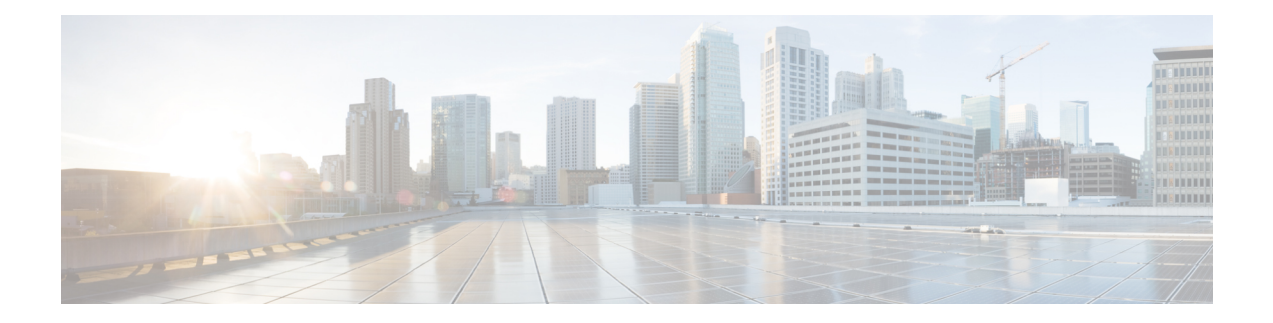

# **Managing VDCs**

This chapter describes how to manage virtual device contexts (VDCs) on Cisco NX-OS devices.

- Finding Feature [Information,](#page-0-0) on page 1
- [Information](#page-0-1) About Managing VDCs, on page 1
- [Prerequisites](#page-17-0) for Managing VDCs, on page 18
- Guidelines and [Limitations](#page-17-1) for Managing VDCs, on page 18
- [Managing](#page-20-0) VDCs, on page 21
- Verifying the VDC [Configuration,](#page-38-0) on page 39
- [Configuration](#page-38-1) Examples for VDC Management, on page 39
- Related [Documents](#page-39-0) for Managing VDCs, on page 40
- Feature History for [Managing](#page-39-1) VDCs, on page 40

## <span id="page-0-0"></span>**Finding Feature Information**

Your software release might not support all the features documented in this module. For the latest caveats and feature information, see the Bug Search Tool at <https://tools.cisco.com/bugsearch/> and the release notes for your software release. To find information about the features documented in this module, and to see a list of the releases in which each feature is supported, see the "New and Changed Information"chapter or the Feature History table in this chapter.

# <span id="page-0-1"></span>**Information About Managing VDCs**

After you create a VDC, you can change the interface allocation, VDC resource limits, and the single-supervisor and dual-supervisor high availability (HA) policies. You can also save the running configuration of all VDCs on the physical device to the startup configuration.

$$
\theta
$$

**Note**

Ports on F3 modules may increment L1 and/or L2 errors (symbol errors, FCS errors, CRC errors, and so on) in the following instances:

a) Link goes up and then down (errors will increment during link down and link up; errors willstop incrementing if the link is fully up)

b) Link is down but optics and cable are still plugged in.

Workaround: Administratively shut down any unused ports.

In case, any of these errors are incrementing during traffic transmission, there may be genuine issue with optics and/or cable or F3 hardware and these cases need to be investigated by Cisco TAC.

The following VDC type support is available in Cisco NX-OS Release 7.3(0)DX(1) and Cisco NX-OS Release 7.3(1)D1(1):

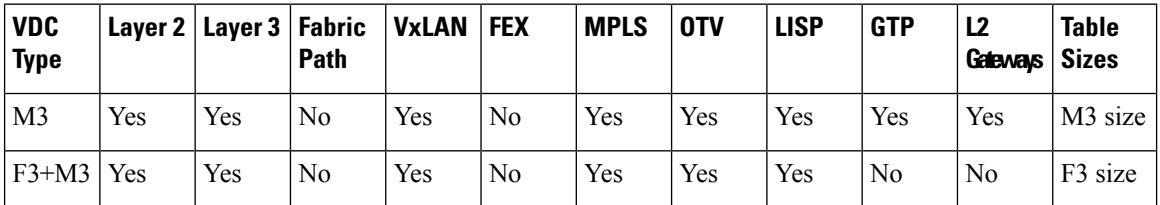

Starting from Cisco NX-OS Release 8.0(1), the following VDC type support is available:

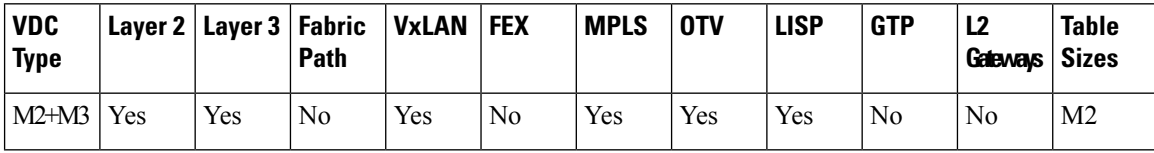

Starting from Cisco NX-OS Release 8.3(1), the following VDC type support is available:

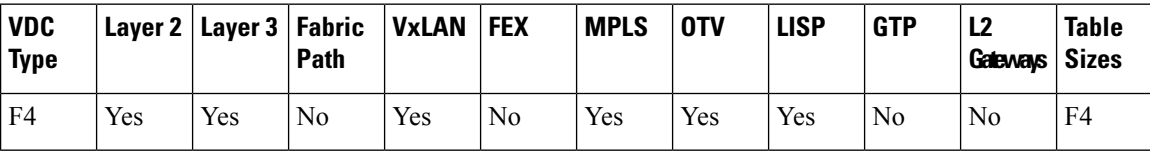

For more information on feature support for specific releases, see the Cisco Nexus 7000 Series Release Notes.

### **Interface Allocation**

**Note**

See the *Cisco NX-OS FCoE Configuration Guide for Cisco Nexus 7000 and Cisco MDS 9500 Guide* for information on allocating interfaces for storage VDCs and FCoE.

When you create a VDC, you can allocate I/O interfaces to the VDC. Later, the deployment of your physical device might change, and you can reallocate the interfaces as necessary.

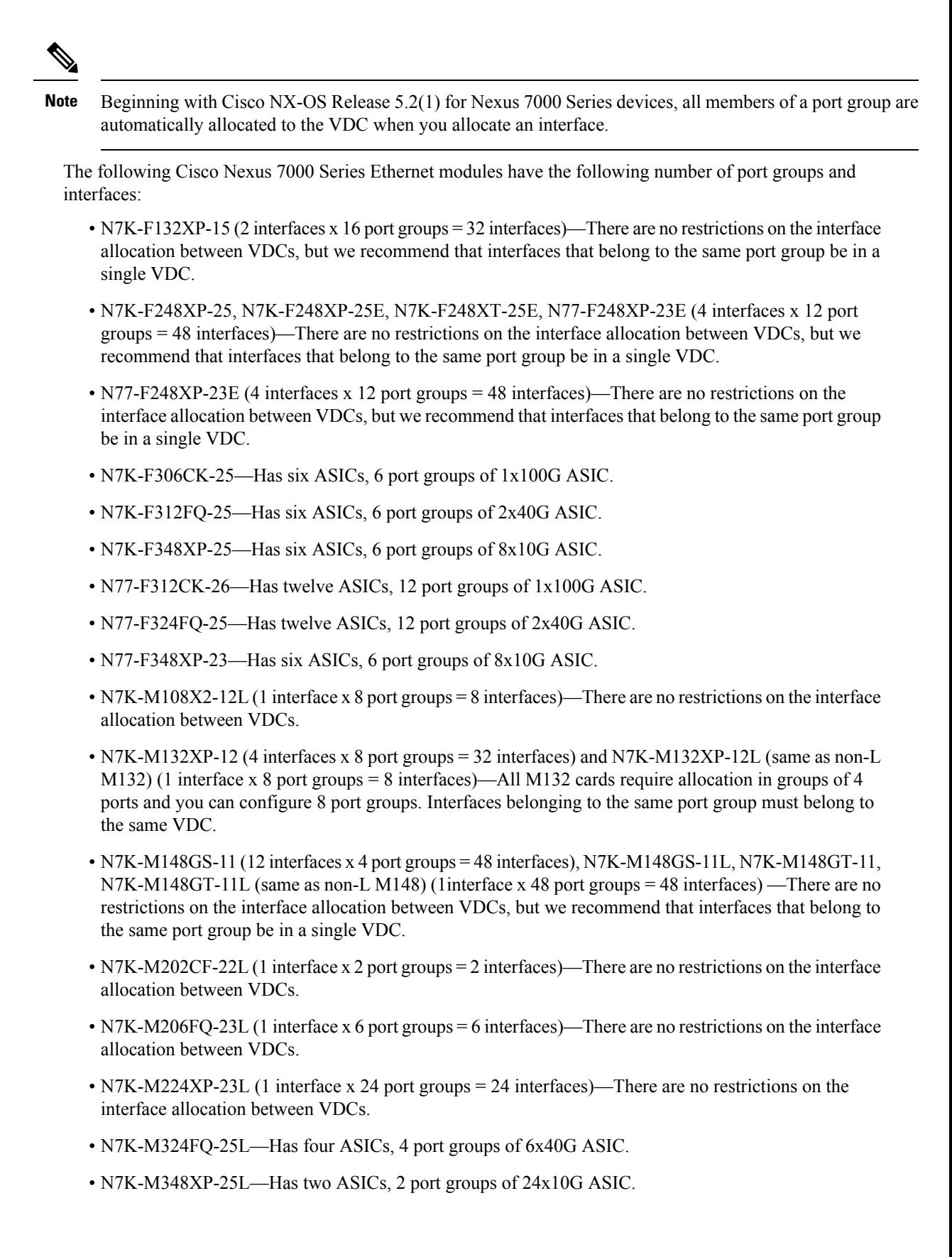

• N77-F430CQ-36 (30 port 100G Ethernet Module)

The Cisco Nexus 7700 Series M3 Ethernet modules have the following number of port groups and interfaces. VDC allocation is based on port group boundaries.

- N77-M312CQ-26L—Has six ASICs, 6 port groups of 2x100G ASIC
- N77-M324FQ-25L—Has four ASICs, 4 port groups of 6x40G ASIC.
- N77-M348XP-23L—Has two ASICs, 2 port groups of 24x10G ASIC.

On the Cisco Nexus 7000 Series 32-port, 10-Gbps Ethernet module N7K-F132XP-15, you must allocate the interfaces on your physical device in the specified combination. This module has 16 port groups that consist of 2 ports each (2 interfaces x 16 port groups = 32 interfaces). Interfaces that belong to the same port group must belong to the same VDC.

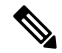

You can configure the limit-resource module-type command only from the VDC configuration mode and not from a VDC resource template. **Note**

#### Figure 1: Example Interface Allocation for Port Groups on a Cisco 7000 Series 10-Gbps Ethernet Module (N7K-F132XP-15)

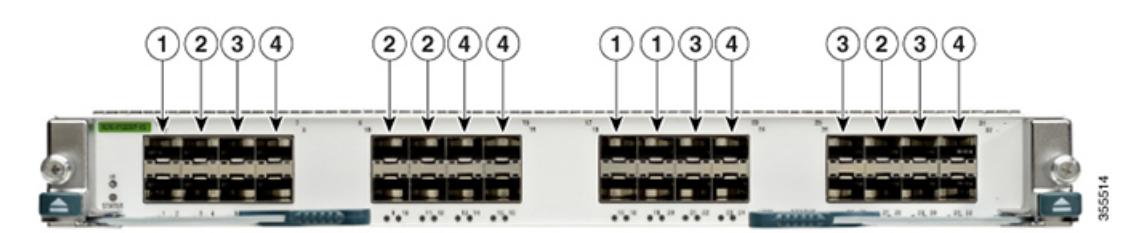

The callouts in the figure above represent an example of VDC allocation. The table below shows the VDC that each callout represents.

#### **Table 1: Example VDC Allocation**

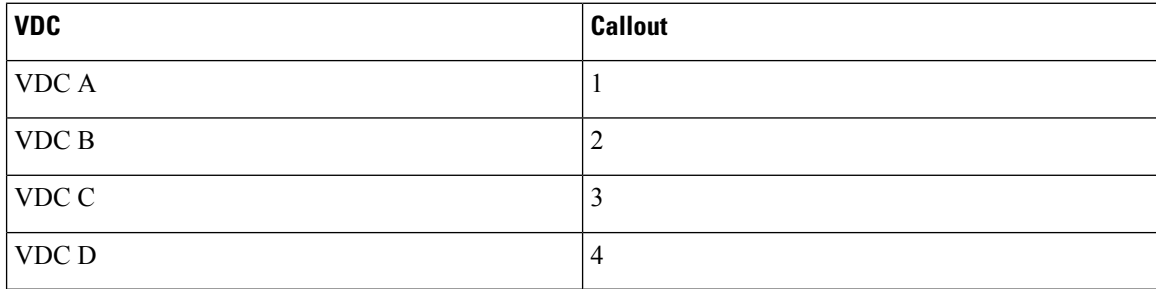

The table below shows the port numbering for the port groups.

#### Table 2: Port Numbers for Port Groups on the Cisco Nexus 7000 Series 10-Gbps Ethernet Module N7K-F132XP-15

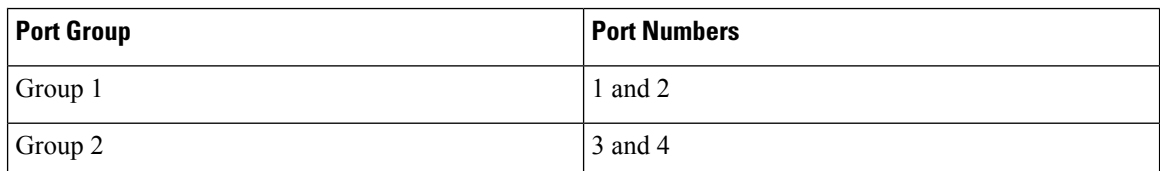

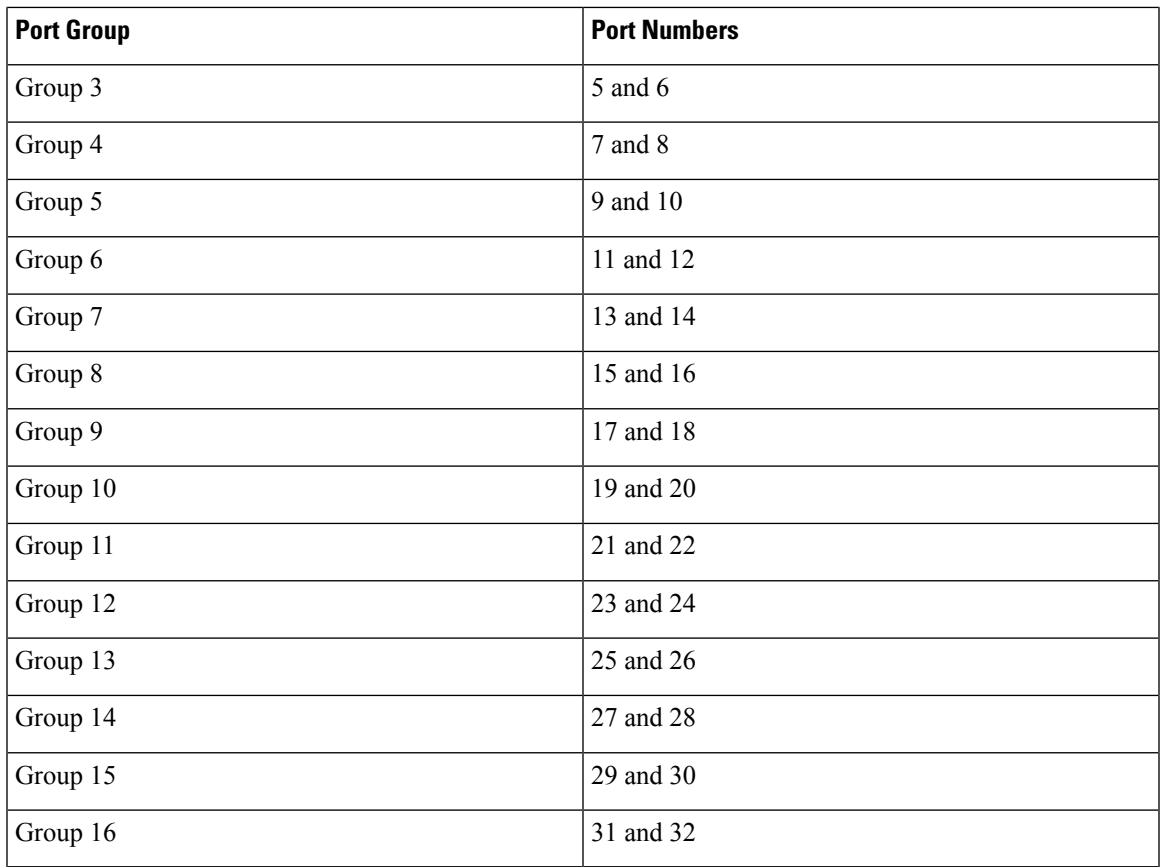

On the Cisco Nexus 7000 Series 48-port, 10-Gbps Ethernet modules N7K-F248XP-25[E] and N7K-F248XT-25[E], you must allocate the interfaces on your physical device in the specified combination. These modules have 12 port groups that consist of 4 ports each (4 interfaces x 12 port groups = 48 interfaces). Interfaces that belong to the same port group must belong to the same VDC.

Figure 2: Example Interface Allocation for Port Groups on the Cisco Nexus 7000 Series 10-Gbps Ethernet Modules N7K-F248XP-25[E] and **N7K-F248XT-25[E] and Cisco Nexus 7700 Series 48-Port 1 and 10-Gbps Ethernet Module N77-F248XP-23E**

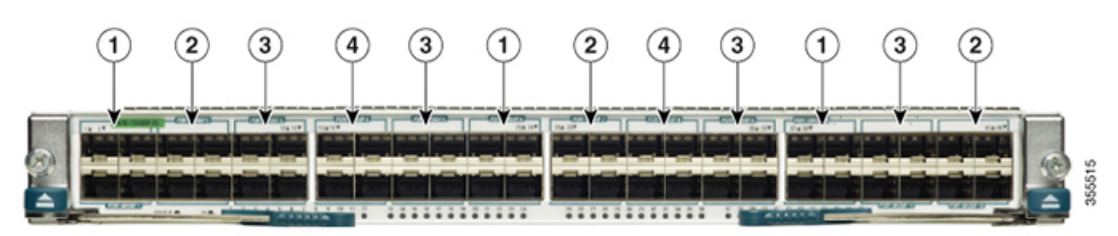

The callouts in the figure above represent an example of VDC allocation. The table below shows the VDC that each callout represents.

**Table 3: Example VDC Allocation**

| <b>VDC</b> | <b>Callout</b> |
|------------|----------------|
| $ $ VDC A  |                |
| $ $ VDC B  | ∼              |

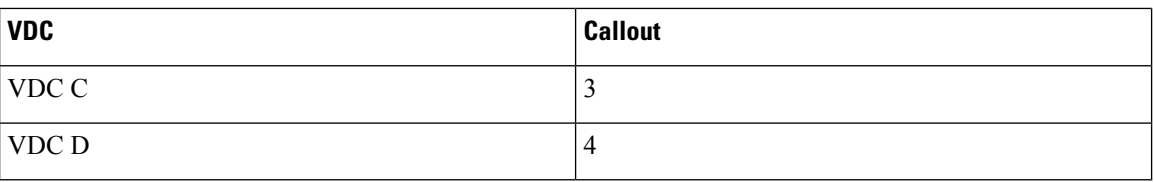

The table below shows the port numbering for the port groups.

Table 4: Port Numbers for Port Groups on the Cisco Nexus 7000 Series 10-Gbps Ethernet Modules N7K-F248XP-25[E] and N7K-F248XT-25[E] **and Cisco Nexus 7700 Series 48-Port 1 and 10-Gbps Ethernet Module N77-F248XP-23E**

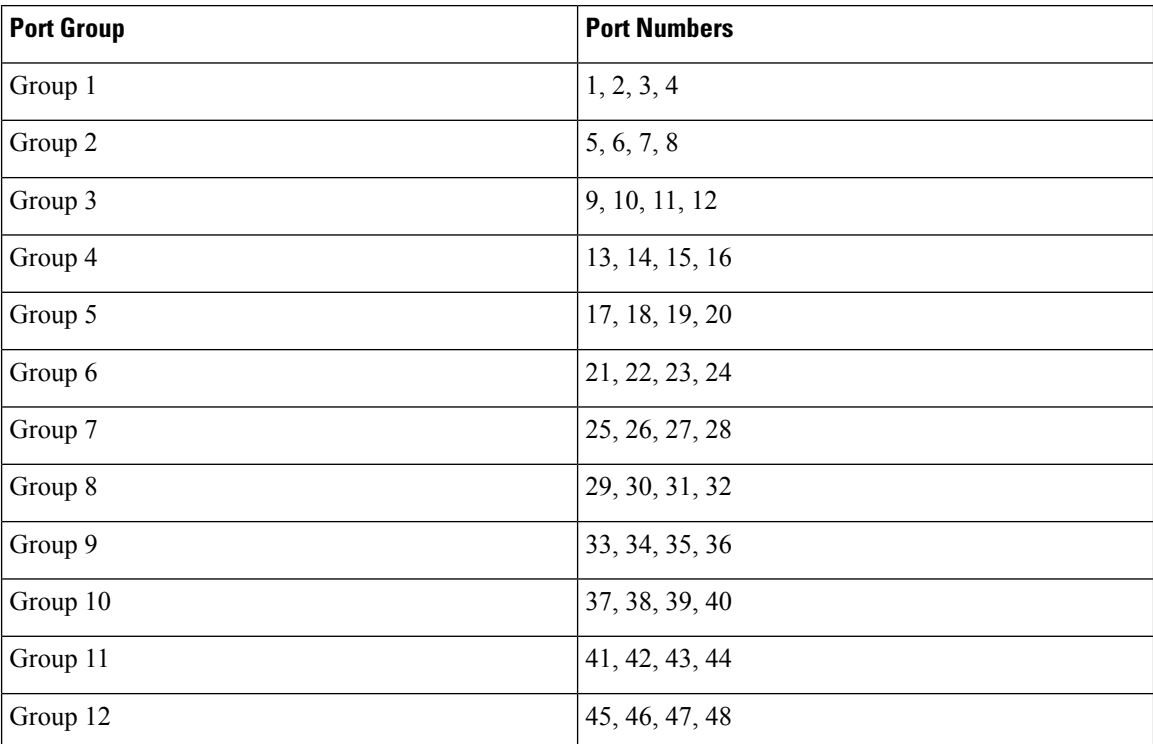

For more information about port groups on the Cisco Nexus 7000 Series 10-Gbps Ethernet modules, see the *Cisco Nexus 7000 Series Hardware Installation and Reference Guide*.

### ↘

When you add or delete interfaces, the Cisco NX-OS software removes the configuration and disables the interfaces. **Note**

П

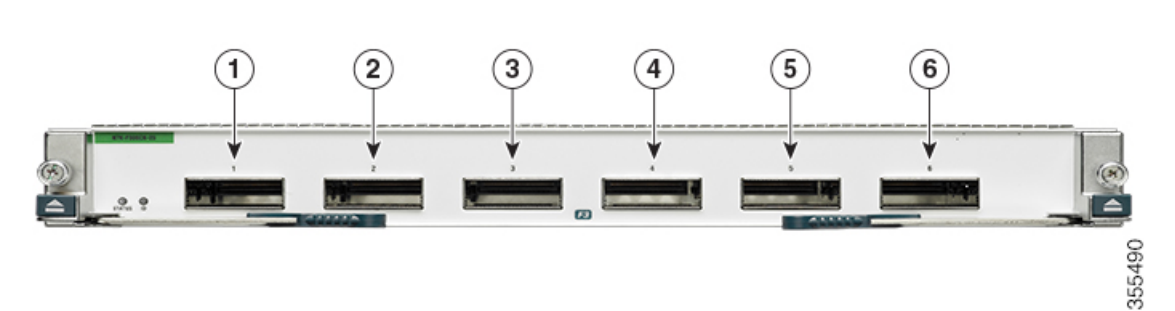

Figure 3: Example Interface Allocation for Port Groups on the Cisco Nexus 7000 Series 100-Gbps Ethernet Modules (N7K-F306CK-25)

The callouts in the figure above represent an example of VDC allocation. The table below shows the VDC that each callout represents.

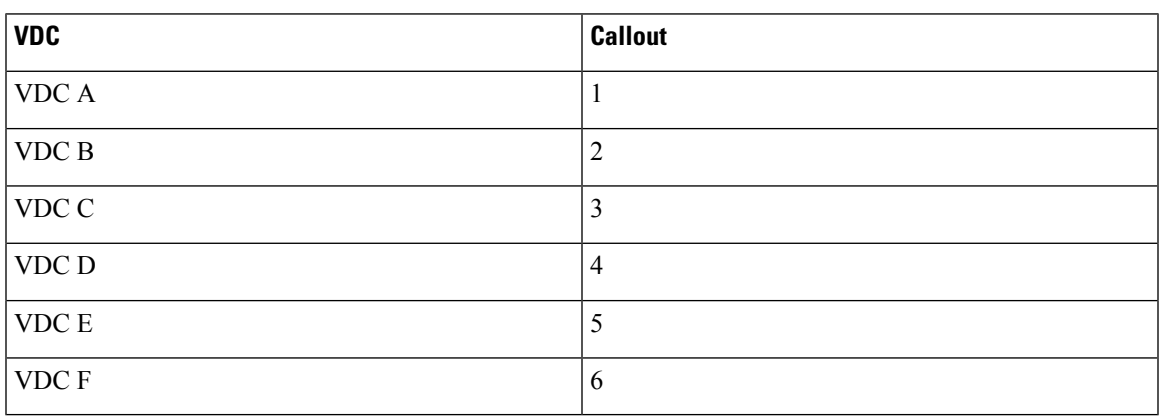

**Table 5: Example VDC Allocation**

The table below shows the port numbering for the port groups.

#### Table 6: Port Numbers for Port Groups on the Cisco Nexus 7000 Series 100-Gbps Ethernet Modules (N7K-F306CK-25)

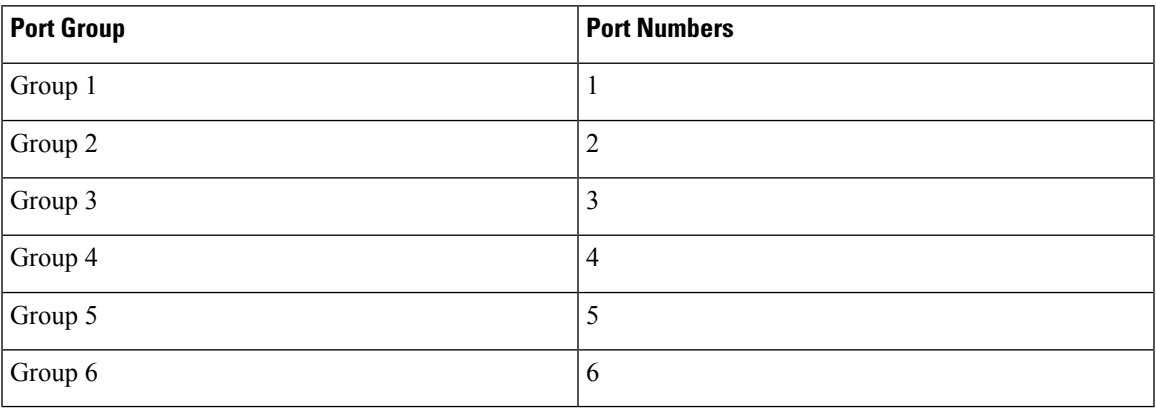

Figure 4: Example Interface Allocation for Port Groups on the Cisco Nexus 7700 Series 100-Gbps Ethernet Modules (N77-F312CK-26)

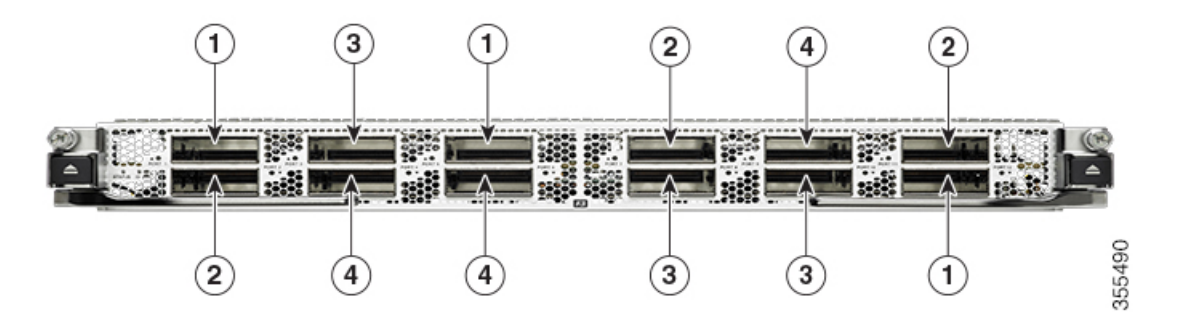

The callouts in the figure above represent an example of VDC allocation. The table below shows the VDC that each callout represents.

#### **Table 7: Example VDC Allocation**

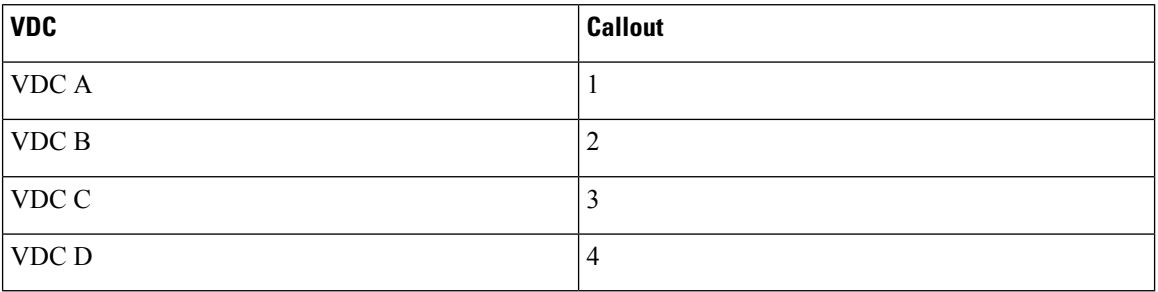

The table below shows the port numbering for the port groups.

#### Table 8: Port Numbers for Port Groups on the Cisco Nexus 7700 Series 100-Gbps Ethernet Modules (N77-F312CK-26)

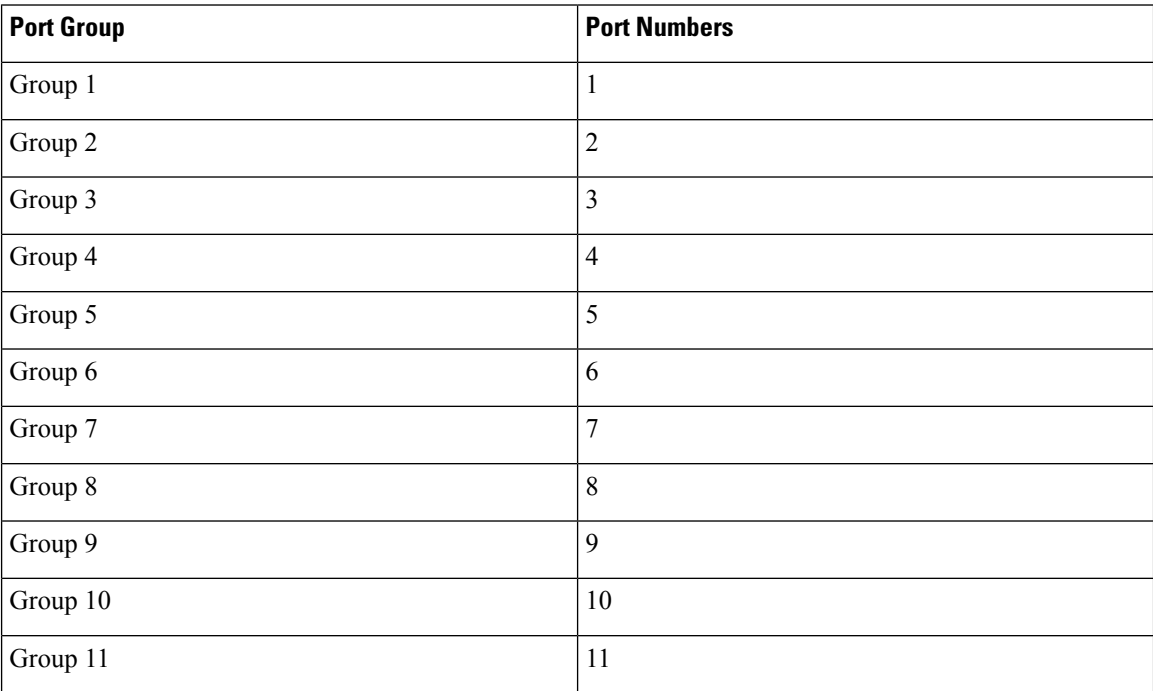

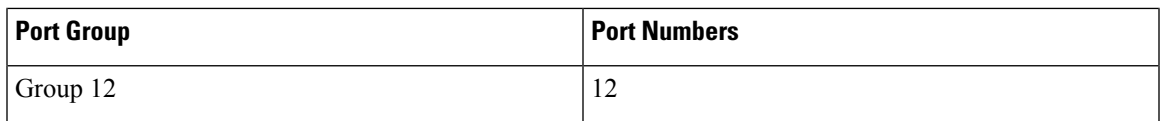

Figure 5: Example Interface Allocation for Port Groups on the Cisco Nexus 7000 Series 40-Gbps Ethernet Modules (N7K-F312FQ-25)

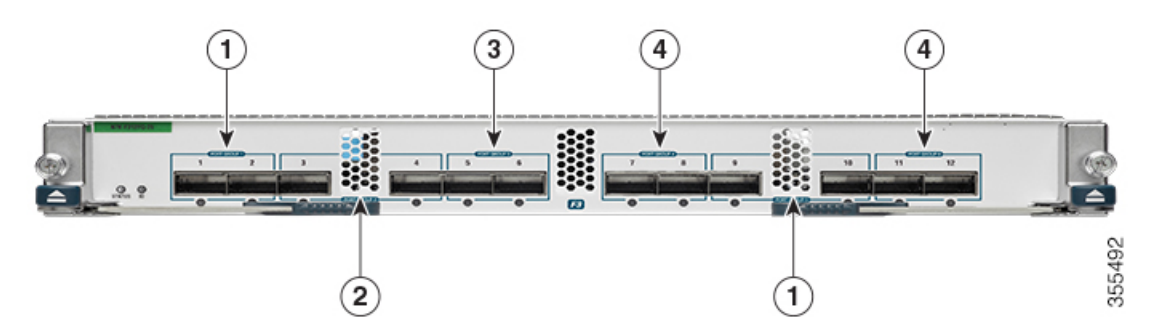

The callouts in the figure above represent an example of VDC allocation. The table below shows the VDC that each callout represents.

#### **Table 9: Example VDC Allocation**

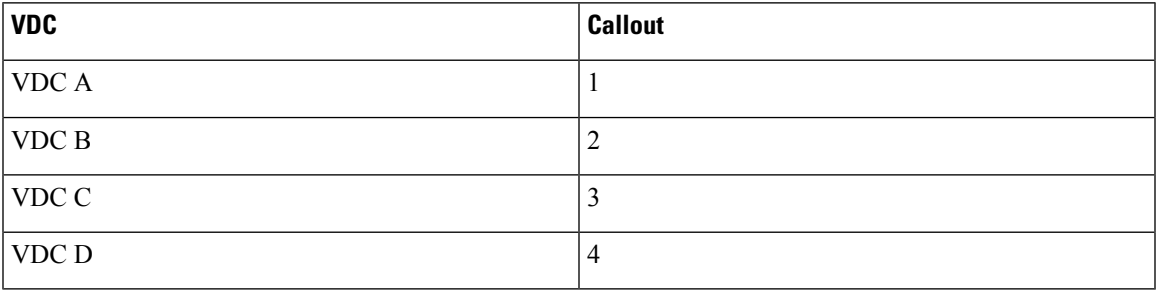

The table below shows the port numbering for the port groups.

#### Table 10: Port Numbers for Port Groups on the Cisco Nexus 7000 Series 40-Gbps Ethernet Modules (N7K-F312FQ-25)

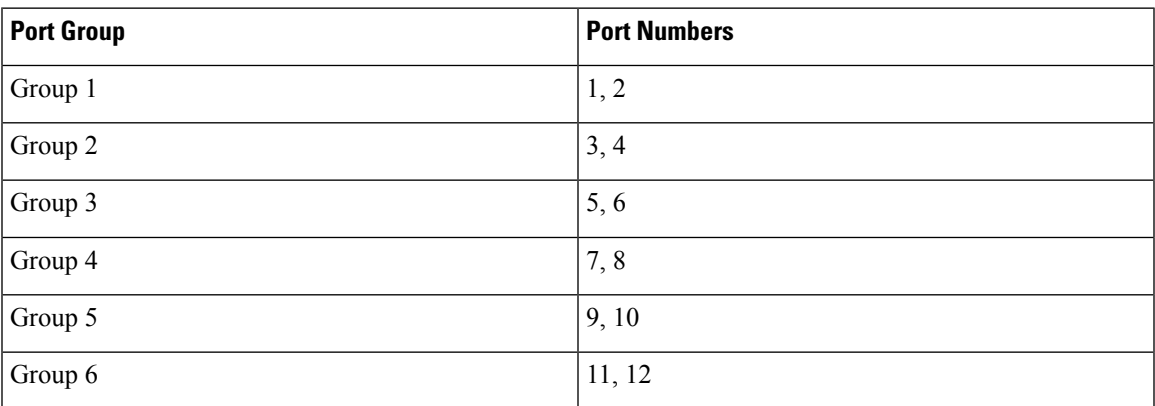

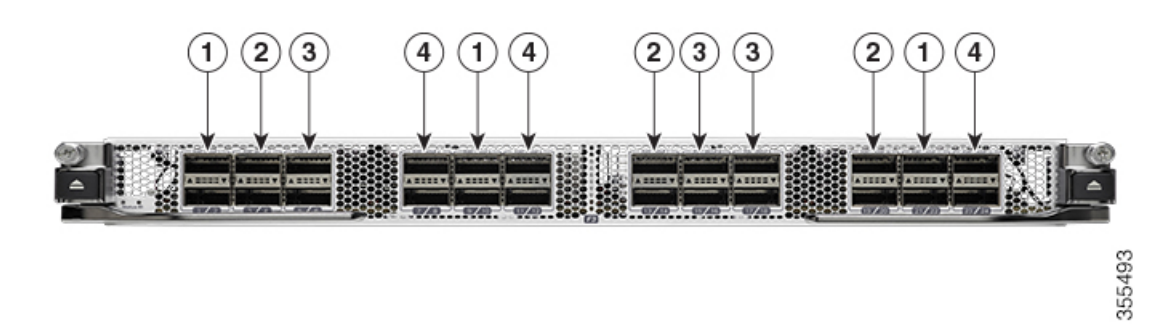

Figure 6: Example Interface Allocation for Port Groups on the Cisco Nexus 7700 Series 40-Gbps Ethernet Modules (N77-F324FQ-25)

The callouts in the figure above represent an example of VDC allocation. The table below shows the VDC that each callout represents.

#### **Table 11: Example VDC Allocation**

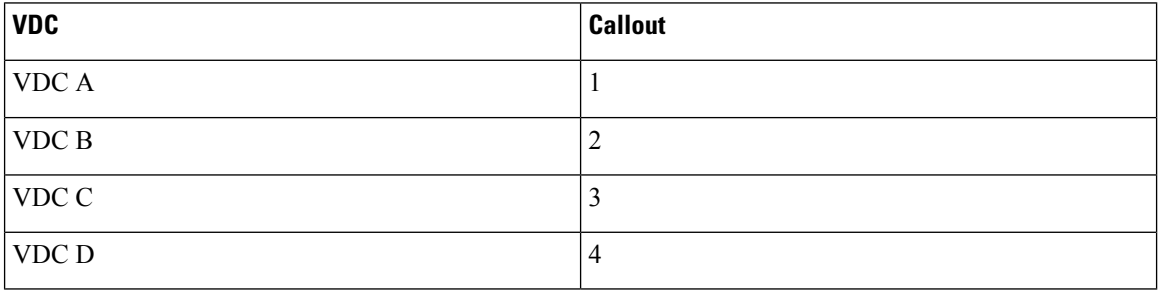

The table below shows the port numbering for the port groups.

#### Table 12: Port Numbers for Port Groups on the Cisco Nexus 7700 Series 40-Gbps Ethernet Modules (N77-F324FQ-25)

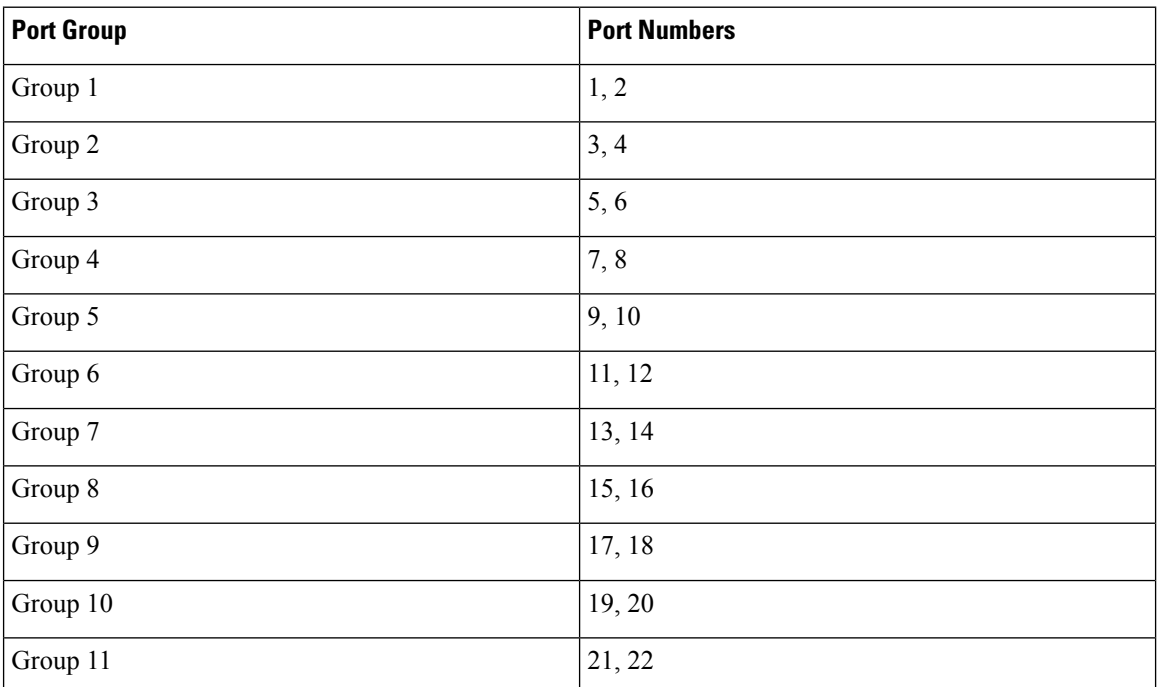

#### **Managing VDCs**

П

| <b>Port Group</b> | <b>Port Numbers</b> |
|-------------------|---------------------|
| Group $12$        | 23, 24              |

Figure 7: Example Interface Allocation for Port Groups on the Cisco Nexus 7000 Series 10-Gbps Ethernet Modules (N7K-F348XP-25)

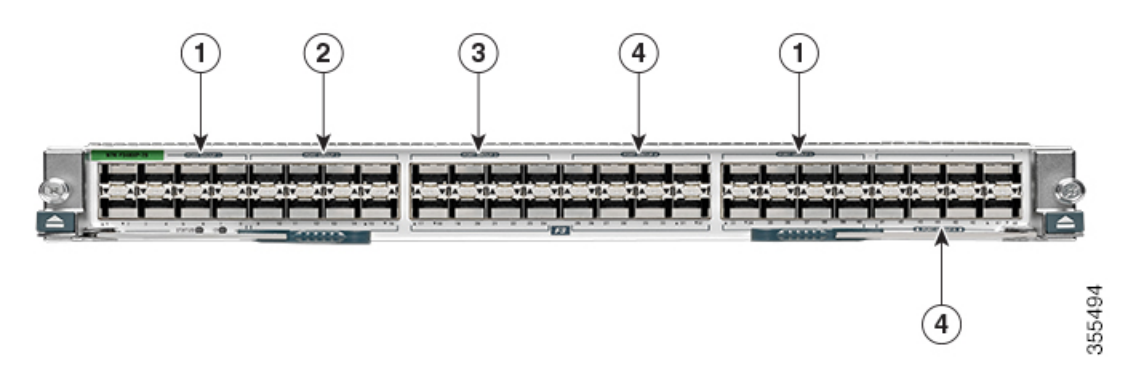

Figure 8: Example Interface Allocation for Port Groups on the Cisco Nexus 7700 Series 10-Gbps Ethernet Modules (N77-F348XP-23)

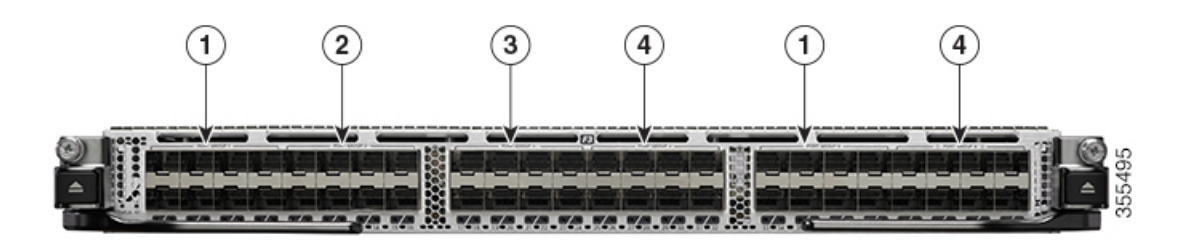

The callouts in the figures above represent an example of VDC allocation. The table below shows the VDC that each callout represents.

#### **Table 13: Example VDC Allocation**

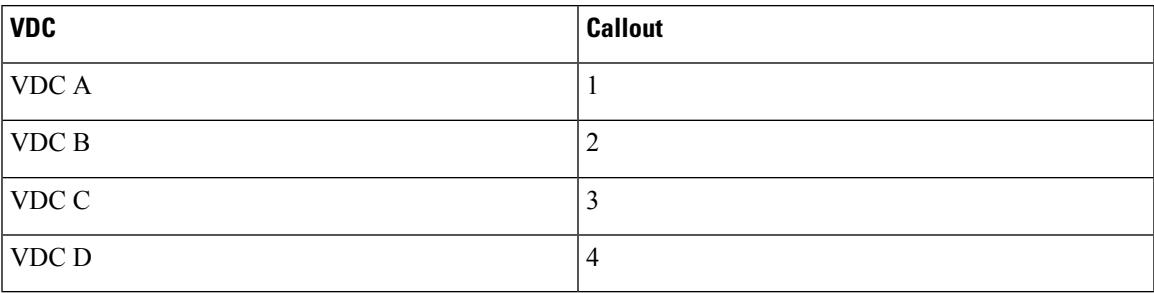

The table below shows the port numbering for the port groups.

Table 14: Port Numbers for Port Groups on the Cisco Nexus 7000 Series 10-Gbps Ethernet Modules (N7K-F348XP-25) and the Cisco Nexus **7700 Series 10-Gbps Ethernet Modules (N77-F348XP-23)**

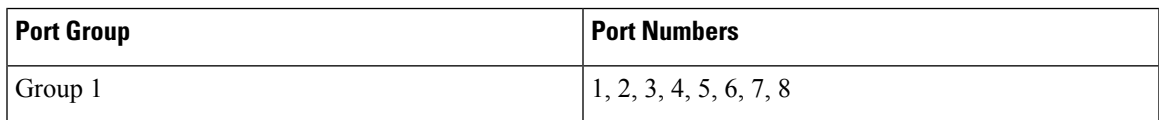

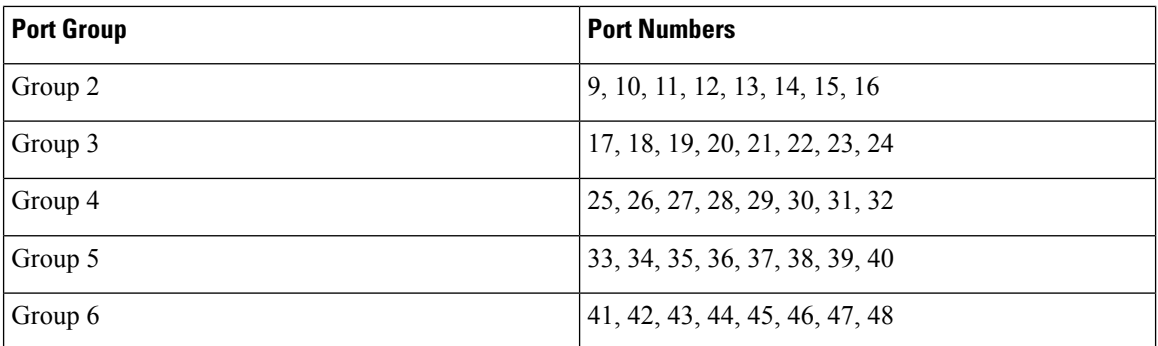

Figure 9: Example Interface Allocation for Port Groups on the Cisco Nexus 7000 Series 10-Gbps Ethernet Module (N7K-M132XP-12)

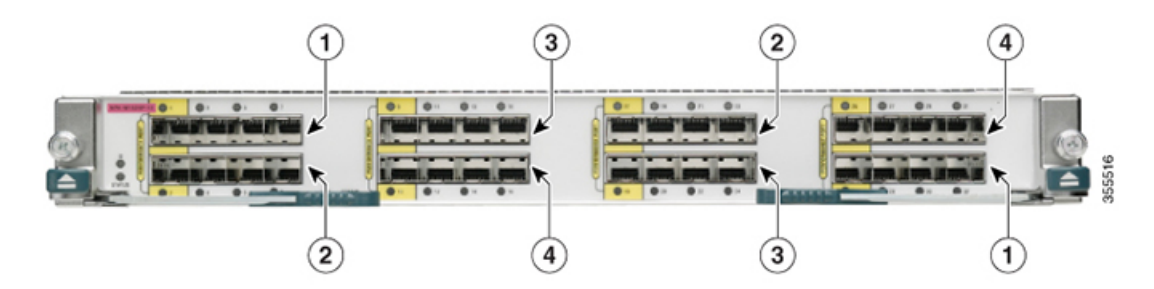

The callouts in the figure above represent an example of VDC allocation. The table below shows the VDC that each callout represents.

#### **Table 15: Example VDC Allocation**

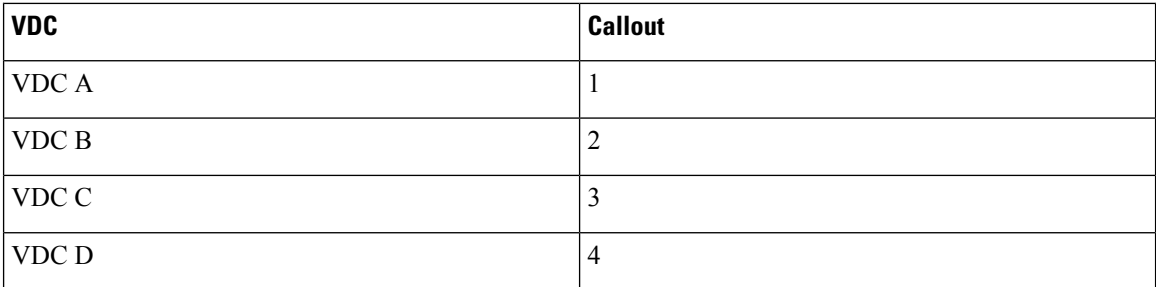

The table below shows the port numbering for the port groups.

#### Table 16: Port Numbers for Port Groups on the Cisco Nexus 7000 Series 10-Gbps Ethernet Module N7K-M132XP-12

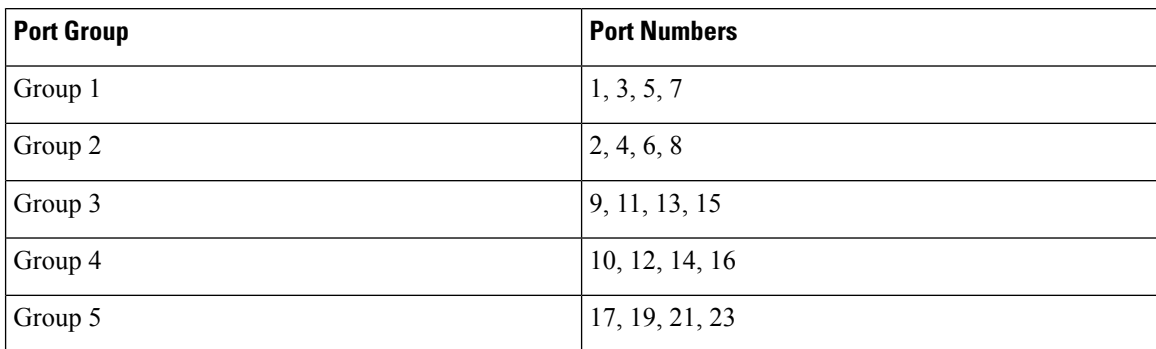

| <b>Port Group</b> | <b>Port Numbers</b>           |
|-------------------|-------------------------------|
| Group 6           | 18, 20, 22, 24                |
| Group 7           | 25, 27, 29, 31                |
| Group 8           | $\left[26, 28, 30, 32\right]$ |

Figure 10: Example Interface Allocation for Port Groups on the Cisco Nexus 7700 Series 100-Gbps Ethernet Modules (N77-M312CO-26L)

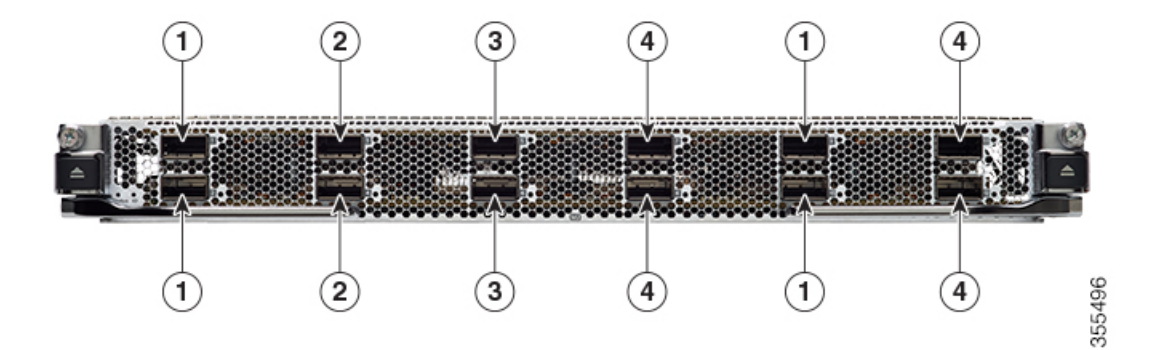

The callouts in the figure above represent an example of VDC allocation. The table below shows the VDC that each callout represents.

#### **Table 17: Example VDC Allocation**

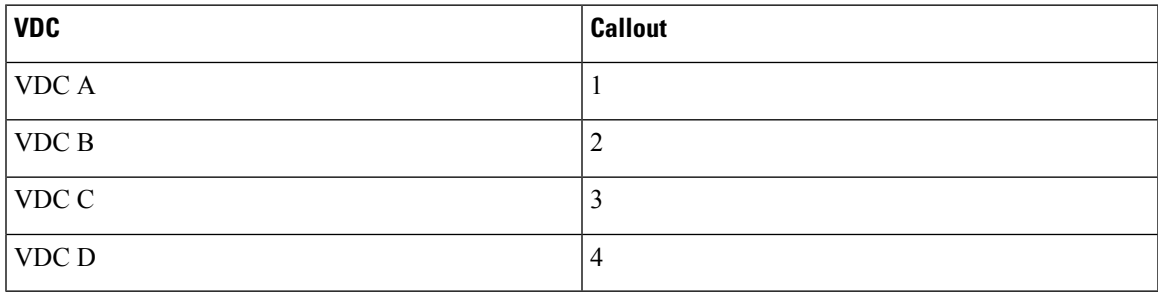

The table below shows the port numbering for the port groups.

#### Table 18: Port Numbers for Port Groups on the Cisco Nexus 7700 Series 100-Gbps Ethernet Modules (N77-M312CQ-26L)

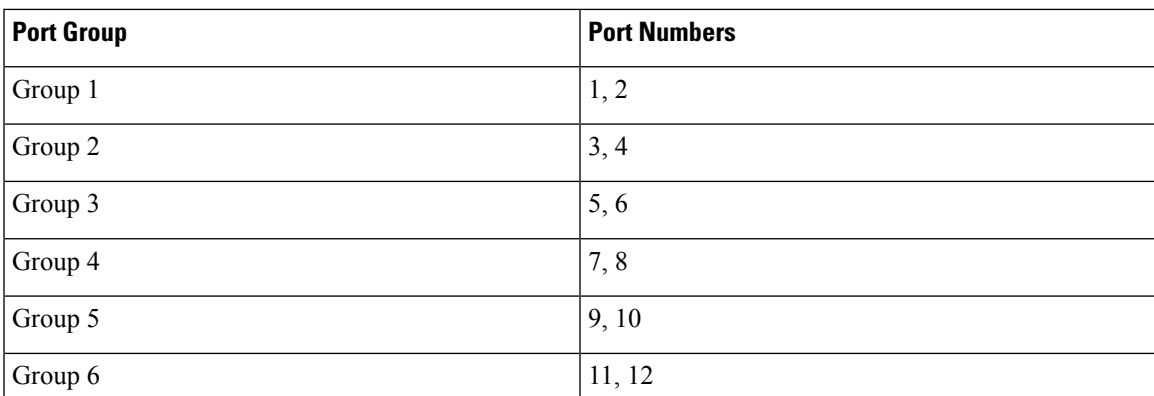

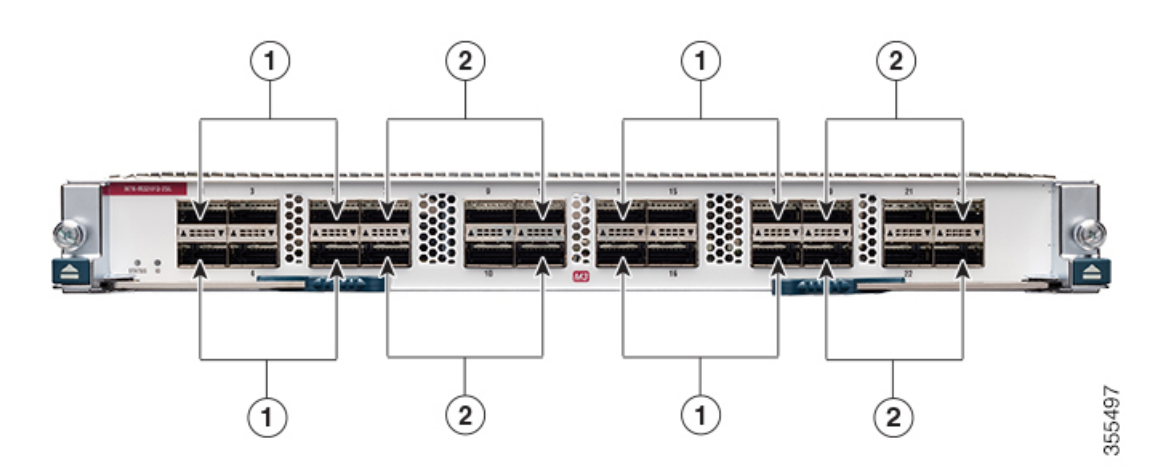

Figure 11: Example Interface Allocation for Port Groups on the Cisco Nexus 7000 Series 40-Gbps Ethernet Modules (N7K-M324FQ-25L)

The callouts in the figure above represent an example of VDC allocation. The table below shows the VDC that each callout represents.

#### **Table 19: Example VDC Allocation**

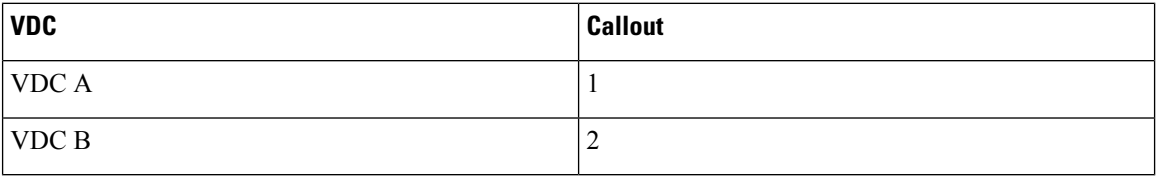

The table below shows the port numbering for the port groups.

#### Table 20: Port Numbers for Port Groups on the Cisco Nexus 7000 Series 40-Gbps Ethernet Modules (N7K-M324FQ-25L) and Cisco Nexus **7700 Series 40-Gbps Ethernet Modules (N77-M324FQ-25L)**

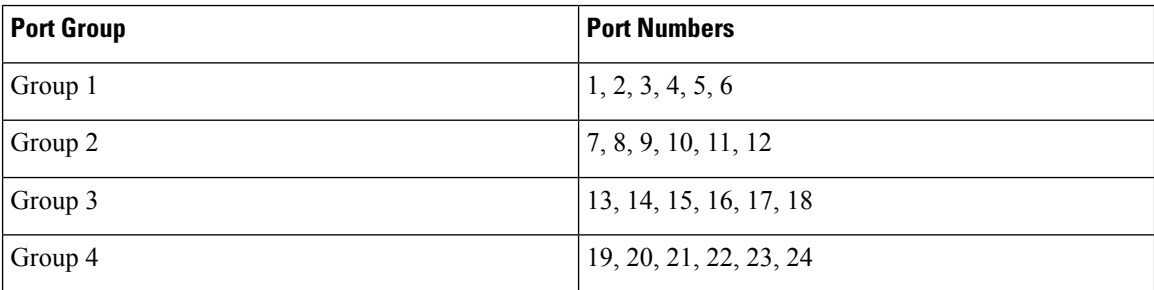

Figure 12: Example Interface Allocation for Port Groups on the Cisco Nexus 7000 Series 10-Gbps Ethernet Modules (N7K-M348XP-25L)

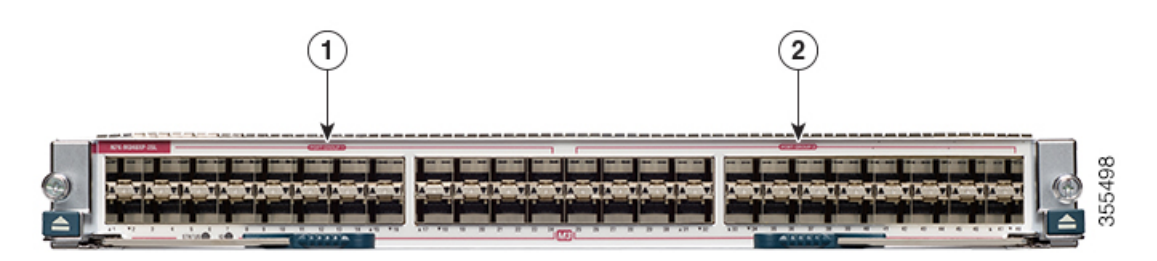

Ш

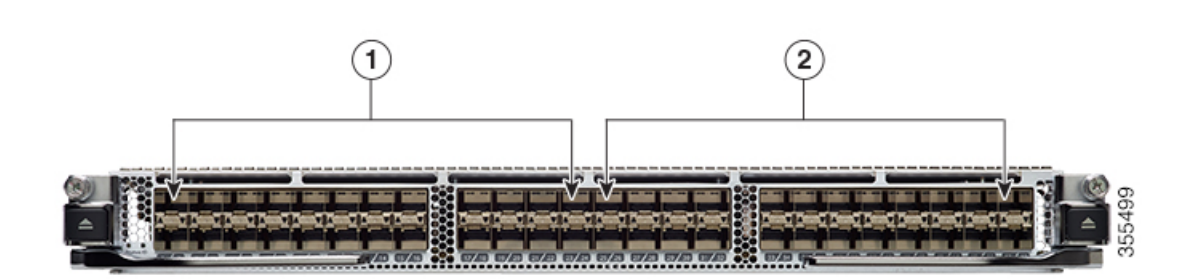

Figure 13: Example Interface Allocation for Port Groups on the Cisco Nexus 7700 Series 10-Gbps Ethernet Modules (N77-M348XP-23L)

#### **Table 21: Example VDC Allocation**

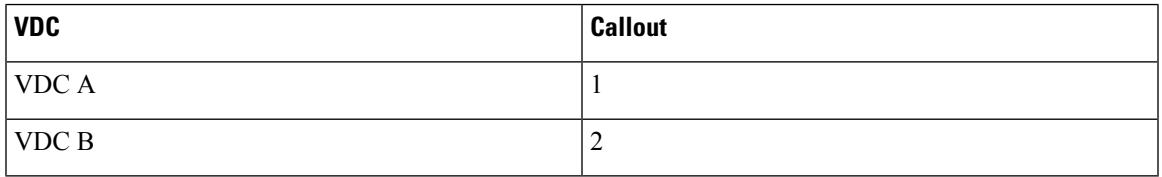

The table below shows the port numbering for the port groups.

Table 22: Port Numbers for Port Groups on the Cisco Nexus 7000 Series 10-Gbps Ethernet Modules (N7K-M348XP-25L) and Cisco Nexus **7700 Series 10-Gbps Ethernet Modules (N77-M348XP-23L)**

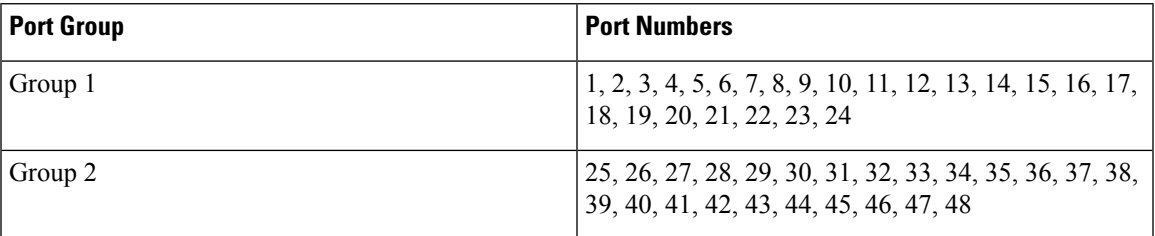

When interfaces in different VDCs share the same port ASIC, reloading the VDC (with the reload vdc command) or provisioning interfaces to the VDC (with the allocate interface command) might cause short traffic disruptions (of 1 to 2 seconds) for these interfaces. If such behavior is undesirable, make sure to allocate all interfaces on the same port ASIC to the same VDC.

This example shows how to map interfaces to the port ASIC:

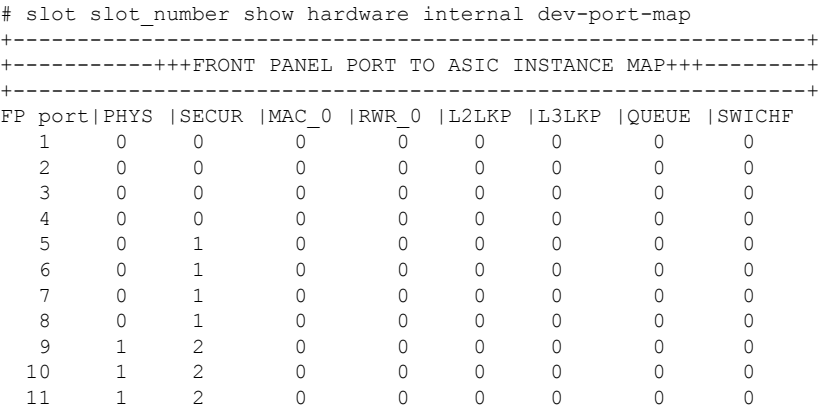

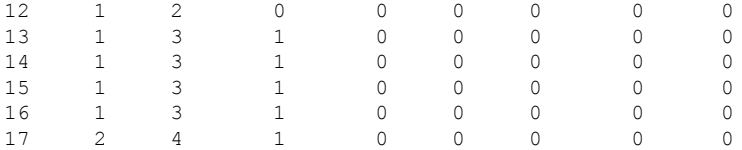

The interface number is listed in the FP port column, and the port ASIC number is listed in the MAC\_0 column, which means that in the above example, interfaces 1 through 12 share the same port ASIC (0).

### **VDC Resource Limits**

You can change the resource limits for your VDC individually or by applying a VDC resource template as your needs change. You can change the following limits for the following resources:

- IPv4 multicast route memory
- IPv6 multicast route memory
- IPv4 unicast route memory
- IPv6 unicast route memory
- Port channels
- Switched Port Analyzer (SPAN) monitor sessions
- VLANs
- Virtual routing and forwarding (VRF) instances

### **HA Policies**

The HA policy determines the action that the physical device takes when the VDC encounters an unrecoverable error. You can change the HA policy for the VDC that was specified when you created the VDC.

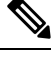

**Note** You cannot change the HA policies for the default VDC.

### **Saving All VDC Configurations to the Startup Configuration**

From the VDC, a user with the vdc-admin or network-admin role can save the VDC configuration to the startup configuration. However, you might want to save the configuration of all VDCs to the startup configuration from the default VDC.

### **Suspending and Resuming VDCs**

Users with the network-admin role can suspend and resume a nondefault VDC. You must save the VDC running configuration to the startup configuration before suspending the VDC. Otherwise, you will lose the changes to the running configuration when you resume the VDC. You cannot remove interfaces allocated to a suspended VDC. All other resources in use by the VDC are released while the VDC is suspended.

Ш

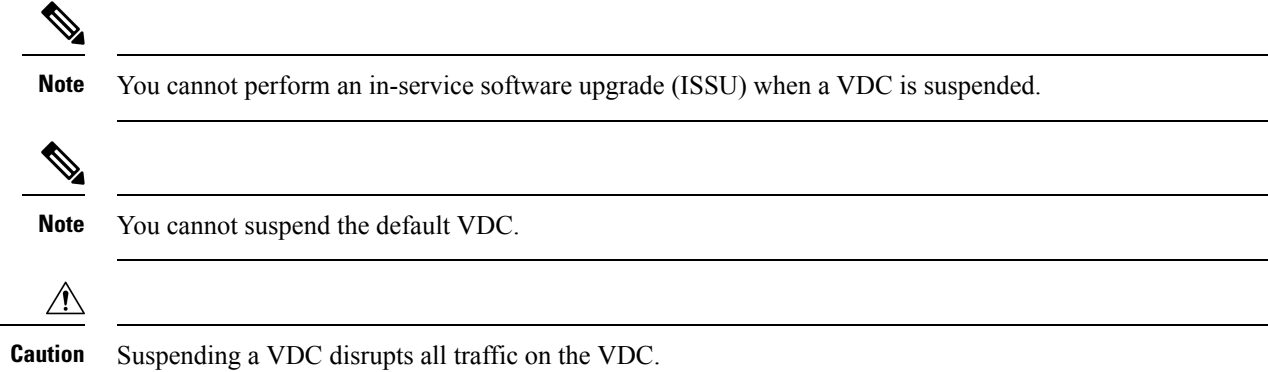

### **VDC Reloads**

You can reload an active nondefault VDC that is in any state. The impact of reloading a nondefault VDC is similar to reloading a physical device. The VDC reloads using the startup configuration.

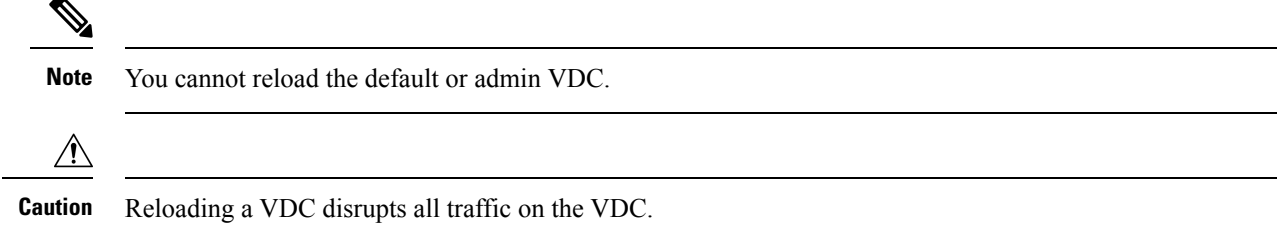

### **MAC Addresses**

The default VDC has a management MAC address. Beginning with Cisco NX-OS Release 5.2(1) for the Cisco Nexus 7000 Series devices, subsequent nondefault VDCs that you create are assigned MAC addresses automatically as part of the bootup process.

You will see a syslog message if there are not sufficient MAC addresses to supply all the VDCs on the device.

### **VDC Boot Order**

You can specify the boot order for the VDCs on the Cisco NX-OS device. By default, all VDCs start in parallel with no guarantee as to which VDC completes starting first. Using the boot order value, the Cisco NX-OS software starts the VDCs in a predictable sequence. The boot order feature has the following characteristics:

- More than one VDC can have the same boot order value. By default, all VDCs have the boot order value of 1.
- VDCs with the lowest boot order value boot first.
- The Cisco NX-OS software starts all VDCs with the same boot order value followed by the VDCs with the next highest boot order value.
- The Cisco NX-OS software starts VDCs that have the same boot order value in parallel.

• You cannot change the boot order for the default VDC or admin VDC; you can change the boot order only for nondefault VDCs.

# <span id="page-17-0"></span>**Prerequisites for Managing VDCs**

VDC management has the following prerequisites:

- You must have the network-admin user role.
- You must log in to the default or admin VDC.

## <span id="page-17-1"></span>**Guidelines and Limitations for Managing VDCs**

VDC management has the following configuration guidelines and limitations:

- Only users with the network-admin user role can manage VDCs.
- You can change VDCs only from the default or admin VDC.
- Ifsufficient MAC addressesto program the management port of all the nondefault VDCs are unavailable, do not program the MAC address in any of the nondefault VDCs.
- A syslog message is generated if sufficient MAC addresses are unavailable to program the management port in all VDCs.
- When a hardware issue occurs, syslog messages are sent to all VDCs.
- When you have back-to-back connected interfaces in two different virtual routing and forwarding (VRF) instances within the same VDC, the Address Resolution Protocol (ARP) fails to complete and packet drops occur because the VRFs obtain their own source MAC addresses. If you need two interfaces on the same VDC with different VRFs, assign a static MAC address to the VRF interfaces.
- When you replace an I/O module by another I/O module in the same slot of a Cisco Nexus 7000/7700 Series switch and power up the switch, the new I/O module is powered down and the following syslog message is displayed: **Slot-<x> has failed to boot up because of service "Im SAP" due to module insertion <b>failure**. To resume normal operations, power up the I/O module after all the VDCs are online. The following syslog message is then displayed: **IM-1-IM\_LC\_INCOMPATIBLE\_COPY\_R\_S: Module <x> insertedisnot compatible withprevious module inthisslot. To ensure correct operation, do <copy run start vdc-all> to purge the previous module's configuration**. After the I/O module is online, use the **copy run start vdc-all** command and perform the required configurations.

#### **M2-M3 Interop limitations**

The following rules will be enforced for M line modules:

- M2 interfaces can coexist with M3 or M2 interfaces in same VDC. However, F2E and M3 interfaces cannot coexist.
- No interface from M2 module working with M3 interface can be allocated to other VDC.
- M2 module must be in M2-M3 interop mode, if M3 interface exists in same VDC.
- M2 module must be in M2-F2E mode, if F2E interface exists in same VDC.
- M2 LC must be in M2-M3 mode, if its ports must work in/be allocated to a M2-M3 VDC.

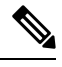

**Note** This is applicable even if M3 ports exists or not.

• M2 LC must be in M2-F2E mode(default mode), to operate in other VDC.

You must configure interop mode, before applying the ASCII configuration. This avoids applying port related configuration while LC reboots. For information about M2-M3 VDC and Interoperability mode, see [M2-M3](#page-28-0) VDC and [Interoperability](#page-28-0) mode, on page 29.

If the topology configuration consists of any VDC type M2 M3 with ports allocated from a M2 module to this VDC, performing a write-erase+reload+ascii configuration replay may result in port allocation errors during the configuration replay.

**1.** Save the running configuration to the bootflash.

Verify the configuration to contain **system interop-mode m2-m3 module** *x*.

- **2.** Perform write-erase and reload the configuration.
- **3.** Bring up the switch and verify all the modules are online.
- **4.** Configure the interop mode using the commands in the saved configuration.

Type **Yes** when prompted to reload the modules.

- **5.** Wait until all the modules are Online.
- **6.** Apply the saved ASCII configuration.

If you reload configuration using **reload ascii** command, port allocation errors may occur during the configuration replay. Perform the following procedure to troubleshoot.

- **1.** Save the running configuration to bootflash.
- **2.** Perform reload ascii.
- **3.** Wait until all modules and VDCs are online.
- **4.** Apply the saved ASCII configuration from bootflash.

Along with the above mentioned guidelines and restrictions, the following are applicable from Cisco Nexus 7000 NX-OS Release 7.3(0)DX(1):

- Cisco Nexus 7700 series had the following types of M3 module:
	- Nexus 7700 M3 48-Port 1G/10G Module
	- Nexus 7700 M3 24-Port 40G
- The 48 port 10G module has two sockets of 24 X 10G ASIC.
- The 24 port 40G module has four sockets of 6 X 40G ASIC.
- The port group mappings are per ASIC.
- Interface allocation is done on the port group boundaries. The interfaces align ASIC resources to VDCs.
- The port group size varies depending on the module type.

Along with the above mentioned guidelines and restrictions, the following are applicable from Cisco Nexus 7000 NX-OS Release 8.0(1):

- Cisco Nexus 7000 Series switches has the following types of M3-Series modules:
	- 48-port 1-/10-Gigabit Ethernet I/O module (N7K-M348XP-25L)
	- 24-port 40-Gigabit Ethernet I/O module (N7K-M324FQ-25L)
- The 48 port 10G module has two sockets of 24 X 10G ASIC.
- The 24 port 40G module has four sockets of 6 X 40G ASIC.
- Cisco Nexus 7700 Series switches has the following types of M3-Series modules:
	- 48-Port 1-/10-Gigabit Ethernet I/O module (N7K-M348XP-25L)
	- 24-Port 10-/40-Gigabit Ethernet (N7K-M324FQ-25L)
	- 12-port 100-Gigabit Ethernet I/O module (N77-M312CQ-26L)
- The 48 port 10G module has two sockets of 24 X 10G ASIC.
- The 24 port 40G module has four sockets of 6 X 40G ASIC.
- The 12 port 100G module has six sockets of 2 X 100G ASIC.
- The port group mappings are per ASIC.
- Interface allocation is done on the port group boundaries. The interfaces align ASIC resources to VDCs.
- The port group size varies depending on the module type.

#### **VDC Type Support**

The following VDC type support is available in Cisco NX-OS Release 8.0(1):

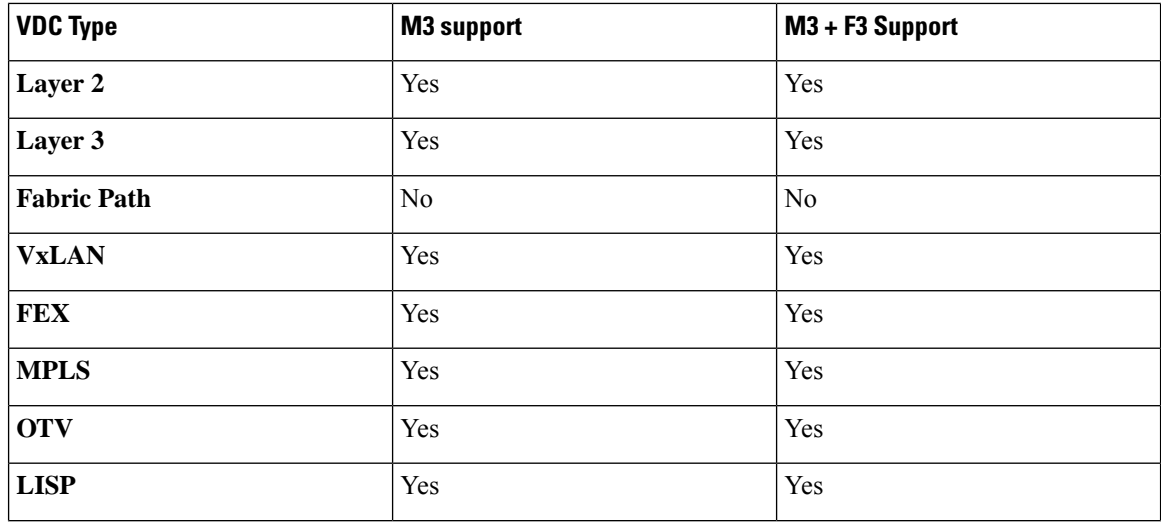

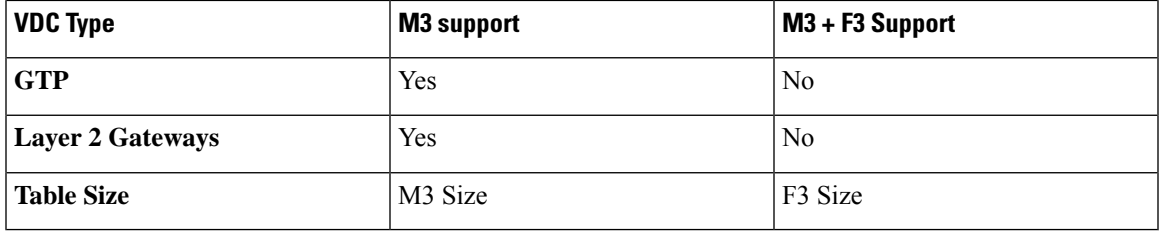

# <span id="page-20-0"></span>**Managing VDCs**

### **Changing the Nondefault VDC Prompt Format**

You can change the format of the CLI prompt for nondefault VDCs. By default, the prompt format is a combination of the default VDC name and the nondefault VDC name. You can change the prompt to only contain the nondefault VDC name.

#### **Before you begin**

Log in to the default or admin VDC with a username that has the network-admin user role.

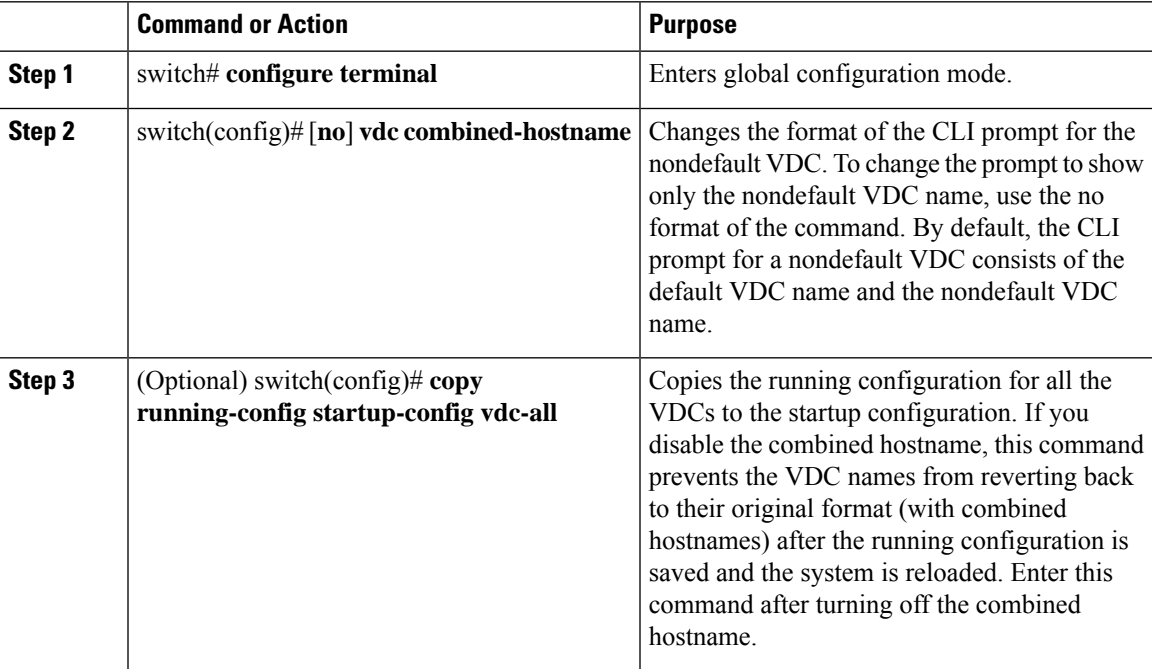

### **Allocating Interfaces to an Ethernet VDC**

# 

See the *Cisco NX-OS FCoE Configuration Guide for Cisco Nexus 7000 and Cisco MDS 9500* for information on allocating interfaces to storage VDCs for Fibre Channel over Ethernet (FCoE). **Note**

You can allocate one or more interfaces to a VDC. When you allocate an interface, you move it from one VDC to another VDC. The interfaces are in the down state after you move them.

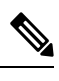

**Note** When you allocate an interface, all configuration on the interface is lost.

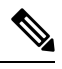

Beginning with Cisco NX-OS Release 5.2(1) for Nexus 7000 Series devices, all members of a port group are automatically allocated to the VDC when you allocate an interface. **Note**

#### **Before you begin**

Log in to the default or admin VDC with a username that has the network-admin user role.

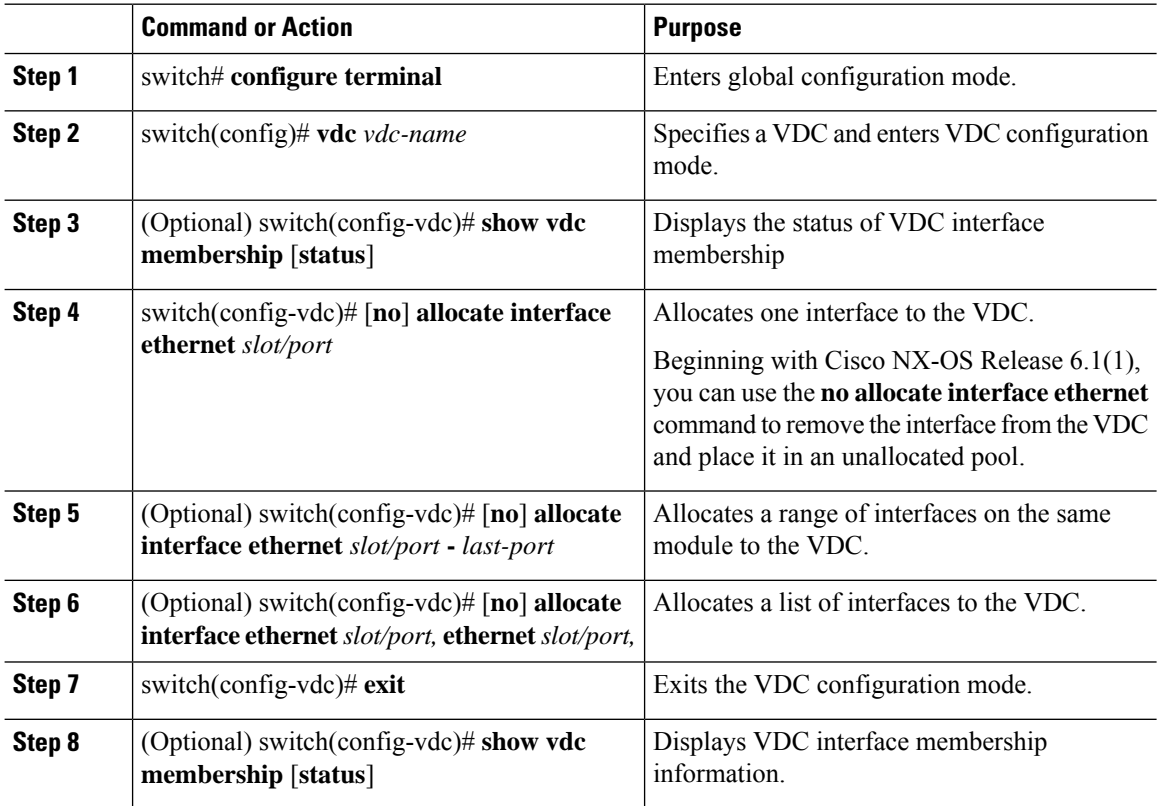

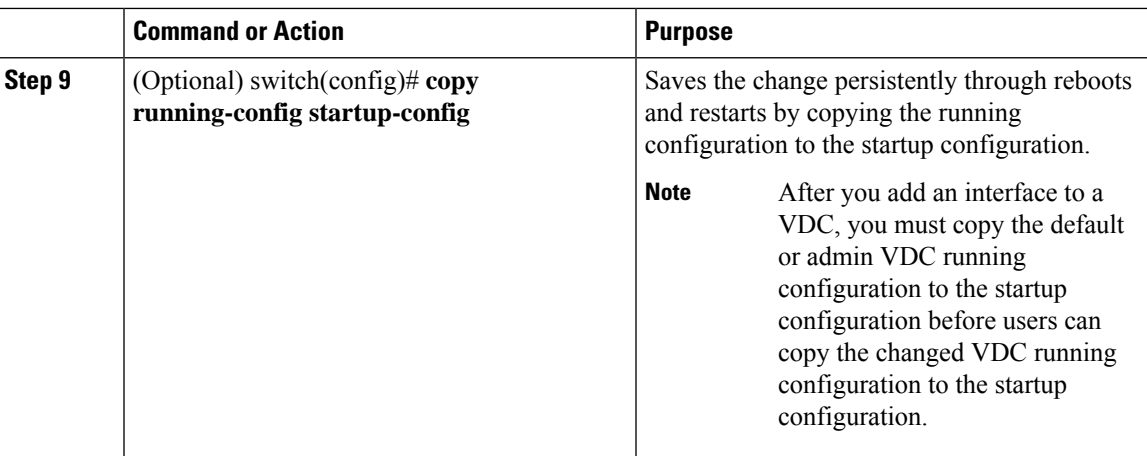

### **Applying a VDC Resource Template**

You can change the VDC resource limits by applying a new VDC resource template. Changes to the limits take effect immediately except for the IPv4 and IPv6 route memory limits, which take effect after the next VDC reset, physical device reload, or physical device stateful switchover.

#### **Procedure**

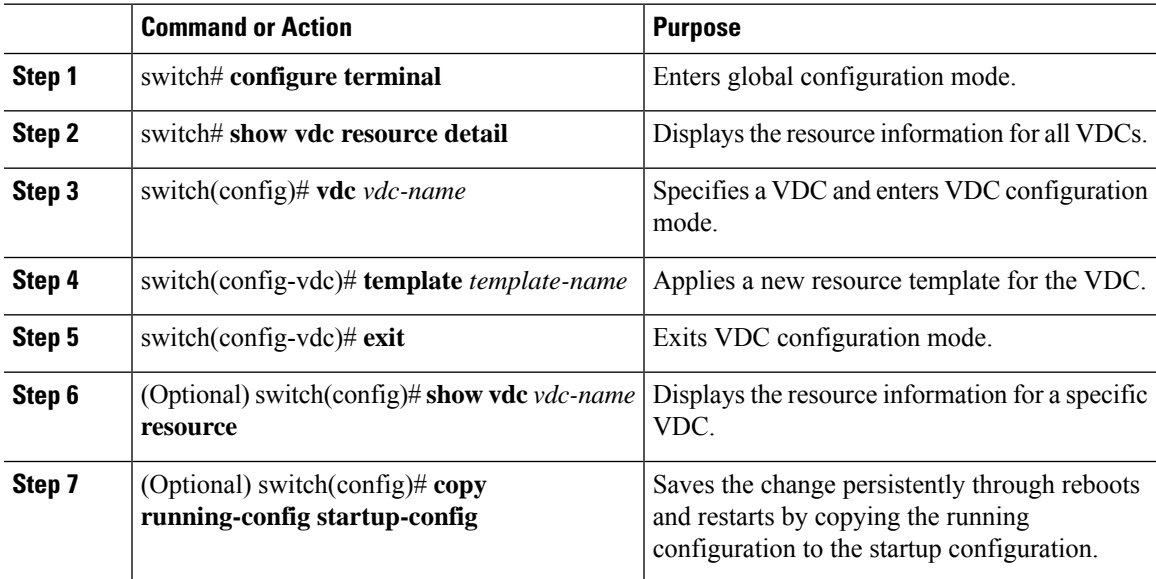

### **Changing VDC Resource Limits**

You can change the limits on the VDC resources. Changes to the limits take effect immediately except for the IPv4 and IPv6 routing table memory limits, which take effect after the next VDC reset, physical device reload, or physical device stateful switchover.

**Note**

You can set only one value for the multicast and unicast route memory resources maximum and minimum limits. If you specify a minimum limit, that is the value for both the minimum and maximum limits and the maximum limit is ignored. If you specify only a maximum limit, that is the value for both the minimum and maximum limits.

Beginning with Cisco NX-OS Release 6.1, CPU shares are used to control the CPU resources among the VDCs by allowing you to prioritize VDC accessto the CPU during CPU contention. CPU shares are supported on Supervisor 2/2e modules only. You can also configure the number of CPU shares on a VDC. For example, a VDC with 10 CPU shares gets twice the CPU time compared to a VDC that has 5 CPU shares.

Some features require that all modules in a chassis be of a certain type. Beginning with Cisco NX-OS Release 6.1(3), you can apply the switchwide VDC mode to prevent accidental insertion of a module or to restrict certain line cards from powering on in the system. For example, the result bundle hashing (RBH) modulo feature does not operate with M Series modules in the system. Use the system module-type command to apply the switchwide VDC mode. This command controls which line cards are allowed in the chassis (see the table below). Otherwise, widespread disruption is caused within a VDC.

The modules that you do not enable must not be powered on after you configure this feature and enter yes. An error message forces you to manually disable these modules before proceeding, which prevents major disruptions and service issues within a VDC.

Beginning with Cisco NX-OS Release 6.2(2), the F2e Series module can be enabled on the chassis, which now allows interoperability with the M Series modules. For a chassis with only F2e Series modules, the default VDC will be created using an F2e Series module as a supported module unless you apply your own configuration. F2 Series modules are only compatible with F2e Series modules on the chassis. The F2e and F2 Series modules cannot exist with the F1 Series module in the same VDCs. Currently, only F1, F2, and F2e Series modules are supported by storage VDCs. While Supervisor 1 supports only F1 Series modules in a storage VDC, Supervisor 2/2e supports all these types. The rules of mixing module types in a storage VDC is the same as in an ethernet VDC.

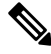

When using the system module-type command to apply the switchwide VDC mode, there are no restrictions on the module types that can be mixed **Note**

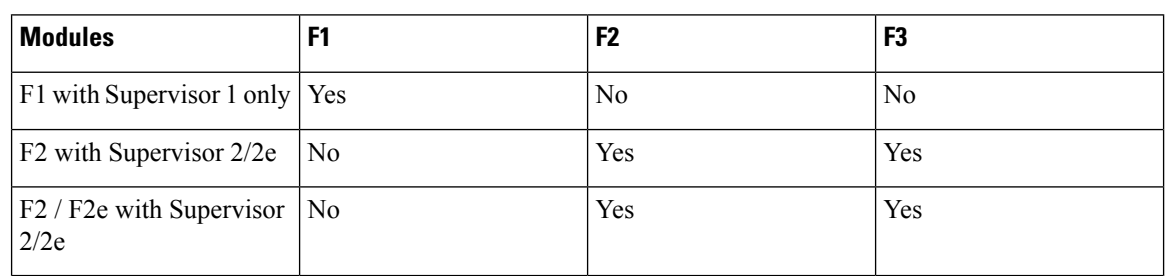

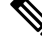

For Cisco NX-OS Release 6.1 only, because F2e Series modules are supported as F2 Series modules, F2e Series modules follow the same mixing rules as F2 Series modules. **Note**

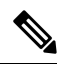

#### **Note** Storage VDCs in Cisco NX-OS Release 6.2(6) do not support F3 Series modules.

#### **Table 23: Restrictions and Conditions of Allowed Module Type Mix on Ethernet VDCs**

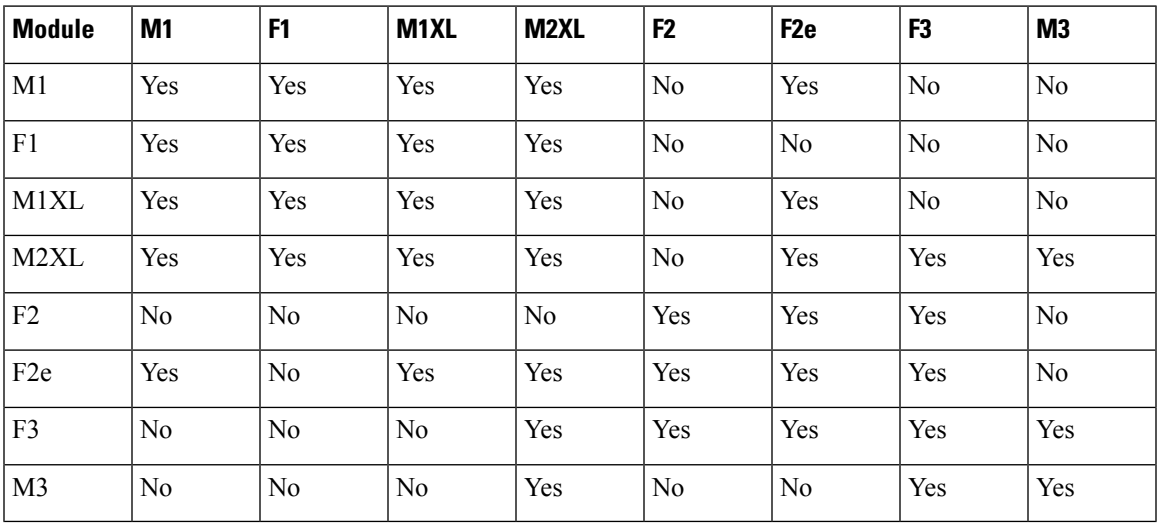

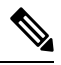

**Note** • F3 F2E M2XL cannot coexist in the same VDC (although any two of them can coexist).

#### **Table 24: Module Type Support on <sup>a</sup> Default VDC**

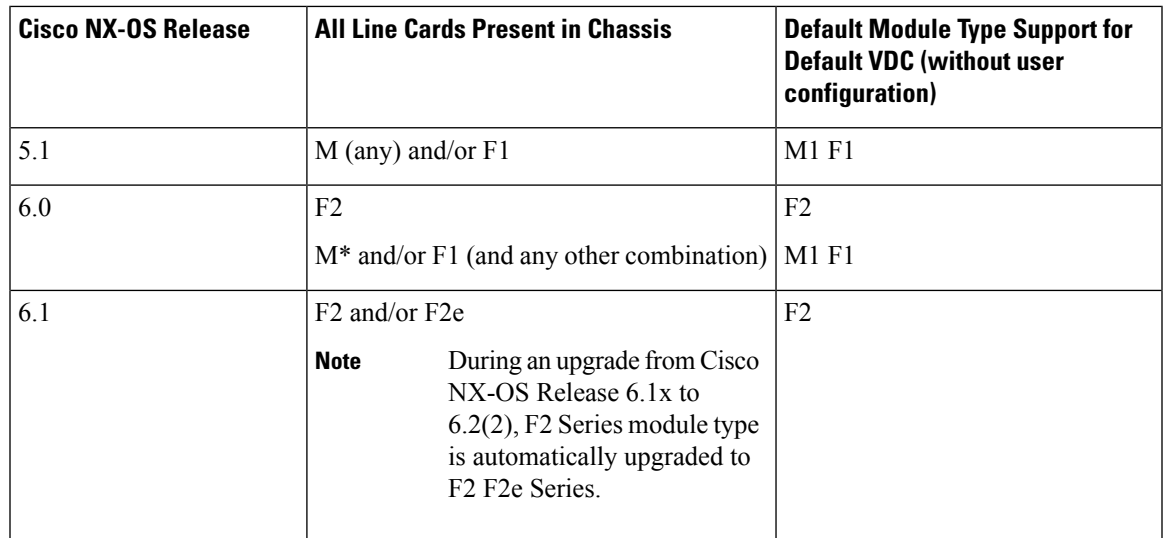

 $\mathbf I$ 

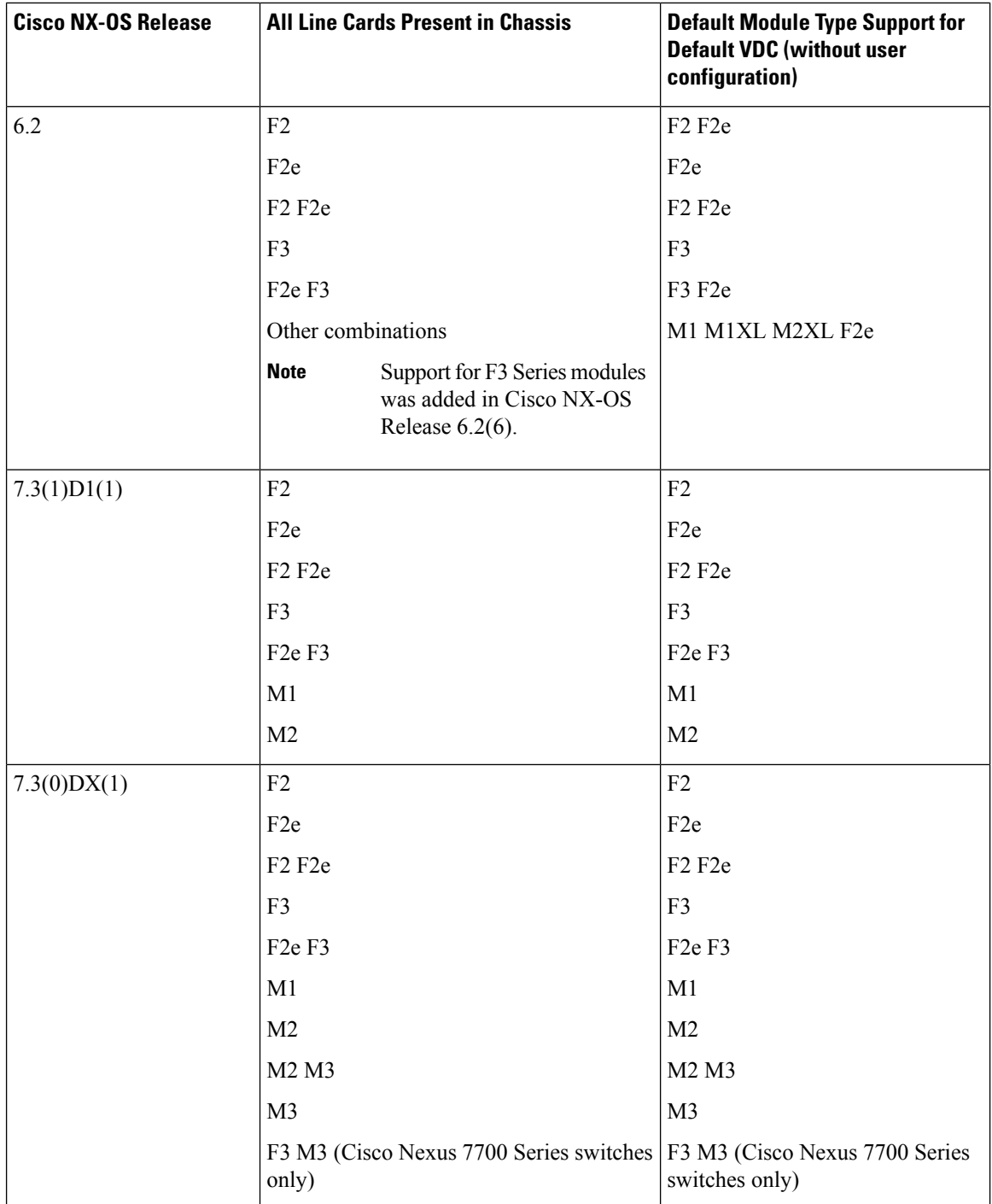

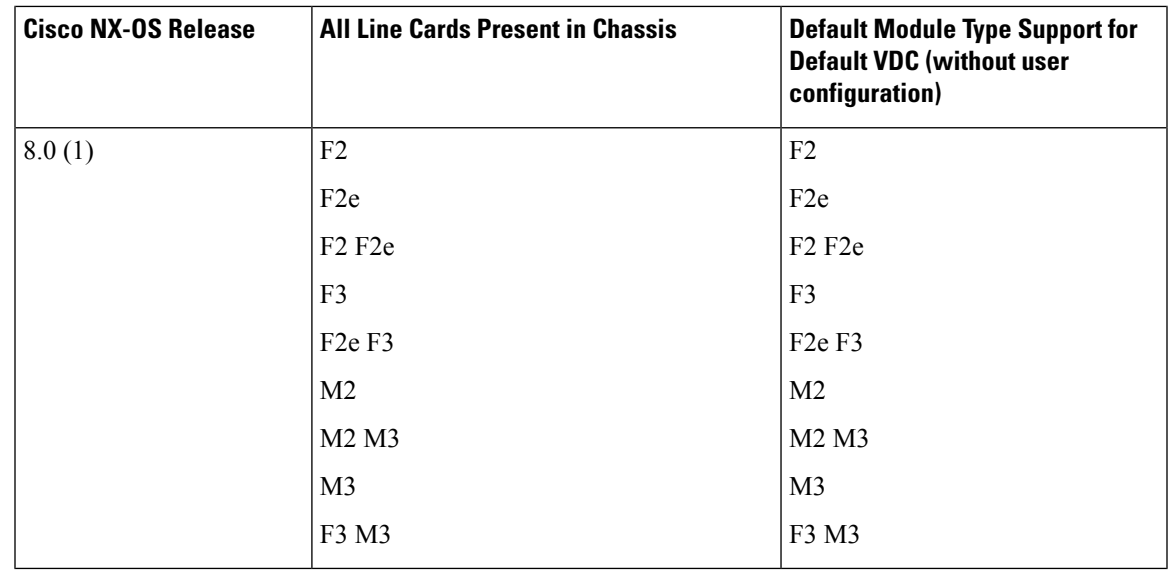

- The Cisco Nexus 7710 switch and Cisco Nexus 7718 switch supports F2e and F3 Series module types in both an Ethernet VDC and Storage VDC. F3 Series modules do not support storage VDCs in Cisco NX-OS Release 6.2(6).
	- Fabric-1 modules, F1 Series modules, M1 Series modules (non-XL mode), and Cisco Nexus 7000 Supervisor-1 modules are not supported in Cisco NX-OS Release 7.3(0)D1(1) and later releases.

### **F2e Proxy Mode**

To support the coexistence of an F2e Series module with an M Series module in the same VDC, the F2e Series module operates in a proxy mode so that all Layer 3 traffic is sent to an M Series module in the same VDC. For F2e proxy mode, having routing adjacencies connected through F2e interfaces with an M1 Series module is not supported. However, routing adjacencies connected through F2e interfaces with an M2 Series module is supported.

You cannot allocate F2e ports as shared interfaces in the storage VDC if the F2e port is in proxy mode in the Ethernet VDC.

When you enter the **limit-resource module-type** command and it changes the F2e mode between the old VDC type and the new VDC type, you are prompted to enter the **rebindinterface** command, asshown below:

```
switch(config-vdc)# limit-resource module-type m1 m1xl m2xl f2e
This will cause all ports of unallowed types to be removed from this vdc. Continue (y/n)?
[yes]
Note: rebind interface is needed for proper system operation.
Please backup the running-configuration for interface by redirecting the output of "show
running-config interface".
Reapply the interface configuration after the "rebind interface" command
switch(config)# vdc vdc2
switch(config-vdc)# rebind interfaces
All interfaces' configurations of the current vdc will be lost during interface rebind.
Please back up the configurations of the current vdc. Do you want to proceed (y/n)? [no]
yes
switch(config-vdc)#
```
**Note**

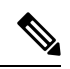

If an interface rebind is required, users are displayed with a yes/no prompt on Cisco NX-OS Release 6.2(8) and later, as opposed to entering the rebind interface command manually in earlier releases. **Note**

The table below shows the VDC type changes that require the rebind interface command:

**Table 25: VDC Types That Require Rebind Interface Command**

| <b>Old VDC Type</b> | <b>New VDC Type</b> | <b>Rebind Required</b> | <b>Description</b>                                        | <b>Impact</b>                                                                                                    |
|---------------------|---------------------|------------------------|-----------------------------------------------------------|----------------------------------------------------------------------------------------------------|
| F2, F2e             | $M$ , $F2e$         | Yes                    | Changes F2e from<br>Layer 3 to proxy mode.                | You will lose the F2,F2e<br>configuration during the<br>rebinding of the interface.<br>F2 configuration loss<br>should not have much<br>impact because F2 ports are<br>not part of the new VDC. |
| M,F2e               | F2, F2e             | Yes                    | Changes F2e from<br>proxy to Layer 3 mode.                | You will lose the M,F2e<br>configuration during the<br>rebinding of the interface.<br>M configuration loss<br>should not have much<br>impact because M ports are<br>not part of the new VDC.    |
| F <sub>2e</sub>     | $M$ , $F2e$         | Yes                    | Changes F2e from<br>Layer 3 to proxy mode.                | You will lose only the F2e<br>configuration.                                                                                                    |
| $M$ , $F2e$         | F <sub>2e</sub>     | Yes                    | Changes F2e from<br>proxy to Layer 3 mode.                | You will lose the M,F2e<br>configuration during the<br>rebinding of the interface.<br>M configuration loss<br>should not have much<br>impact because M ports are<br>not part of the new VDC.    |
| F2, F2e             | F <sub>2e</sub>     | Yes                    | Enables F2e-only<br>capabilities like SVI<br>statistics.  | You will lose the F2,F2e<br>configuration during the<br>rebinding of the interface.<br>F2 configuration loss<br>should not have much<br>impact because F2 ports are<br>not part of the new VDC. |
| F <sub>2e</sub>     | $F2e$ , $F3$        | N <sub>o</sub>         | N/A                                                       | N/A                                                                                                    |
| F <sub>2</sub> e    | F2, F2e             | Yes                    | Disables F2e-only<br>capabilities like SVI<br>statistics. | You will lose only the F2e<br>configuration.                                                                                                    |
| F3                  | F3, F2e             | No                     | N/A                                                       | N/A                                                                                                    |

Ш

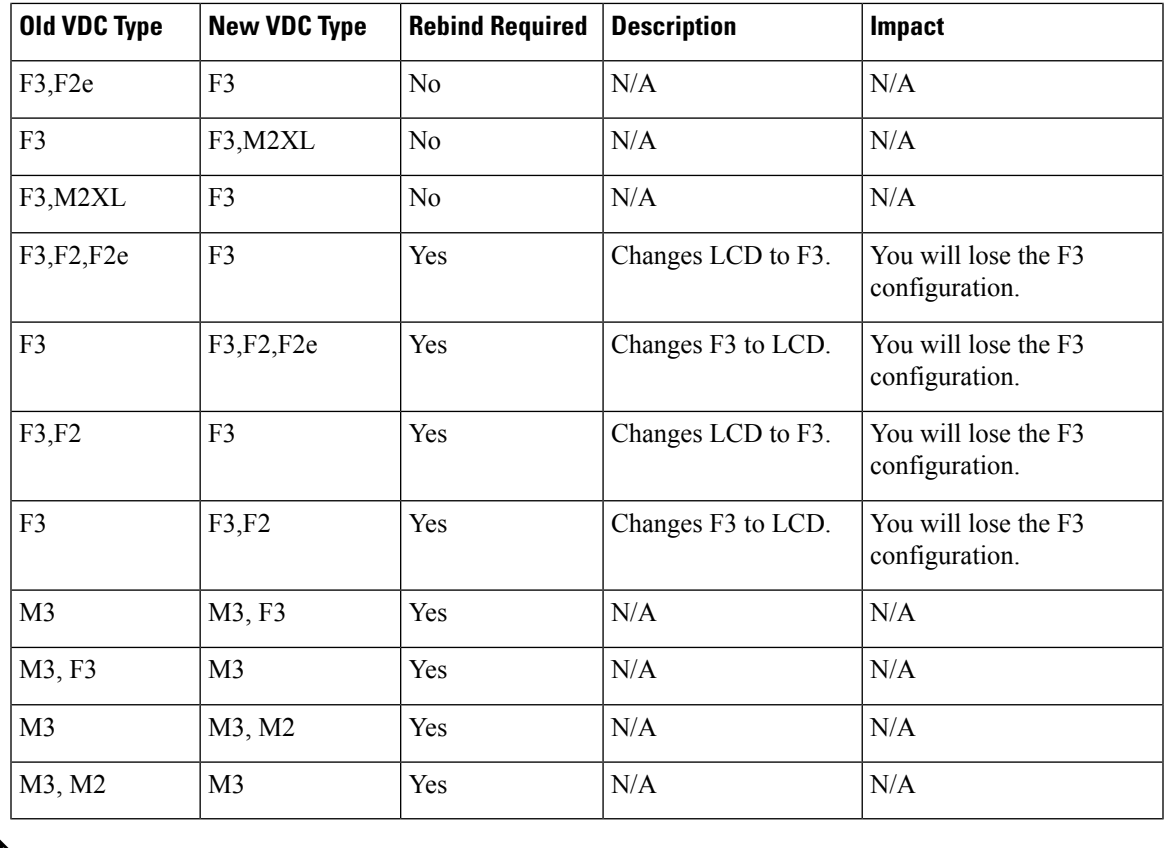

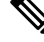

M1 and F3 modules cannot co-exist. When an existing module (for exaxmple, M1) is replaced with a new module (for example,F3) rebind is not required. Rebind is required only when a VDC module type is changed along with the existing module types. **Note**

### <span id="page-28-0"></span>**M2-M3 VDC and Interoperability mode**

In Cisco Nexus 7000 Series Switches, the M2 line module packet supports both M2-F2E and M2-M3 interop header formats. By default, the M2 module operates in the M2-F2E mode. M3 line module supports M2-M3 interop header only. M2 and F3/F2E modules supports both modes of operation.

If M2 and M3 modules operates in the same VDC, M2 module must be changed to M2-M3 interop mode. When M2 module works with M2 or F2E module in proxy mode, M2 module must be in M2-F2E mode.

M2 LC must be in M2-M3 mode, if its ports must work in/be allocated to a M2-M3 VDC.

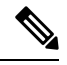

**Note** This is applicable even if M3 ports exists or not.

M2 LC must be in M2-F2E mode(default mode), to operate in other VDC.

To change the M2 module mode,

• To change M2 module to M2-M3 interop mode, use the **system interop-mode m2-m3 module** command.

Enter **Y** when prompted to reload the module.

• To change M2 module to M2-F2E mode, you must unallocate any M2 interfaces from the M2-M3 VDC.

Use the **no system interop-mode m2-m3 module** command.

Enter **Y** when prompted to reload the module.

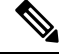

Ensure that all the interfaces from the same M2 module working with the M3 module must be in the same VDC. **Note**

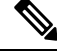

You can insert a maximum of ten 24-port 40-Gigabit Ethernet QSFP+ (N7K-M324FQ-25L) I/O modules in the Cisco Nexus 7018 switch. This I/O module uses 96 VQI per slot. The maximum VQI of a Cisco Nexus 7018 switch is 1024 and a total of eleven 24-port 40-Gigabit Ethernet QSFP+ I/0 modules will require 1056 VQI. In such a scenario, the eleventh I/O module will attempt to come online 3 times and then will get powered down. During reload of a switch with eleven 24-port 40-Gigabit Ethernet QSFP+ I/0 modules, the I/O module that comes up last will be powered down. **Note**

### **Configuring VDC Resource Limits**

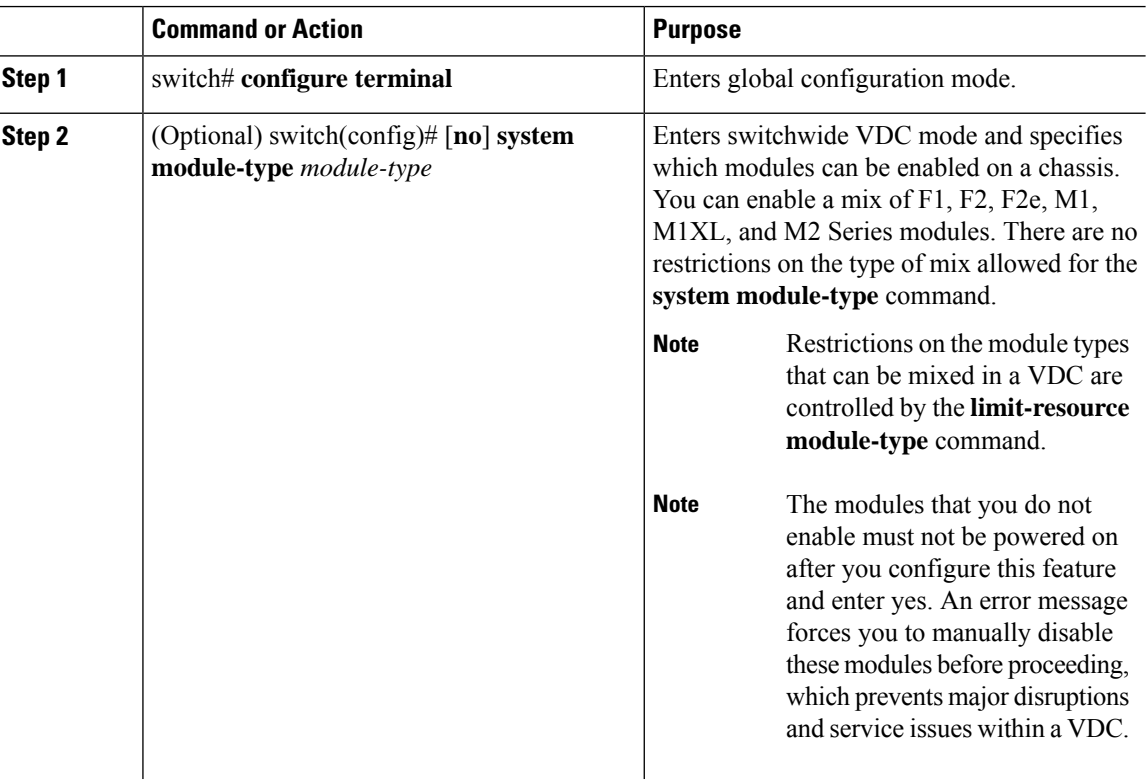

 $\mathbf{l}$ 

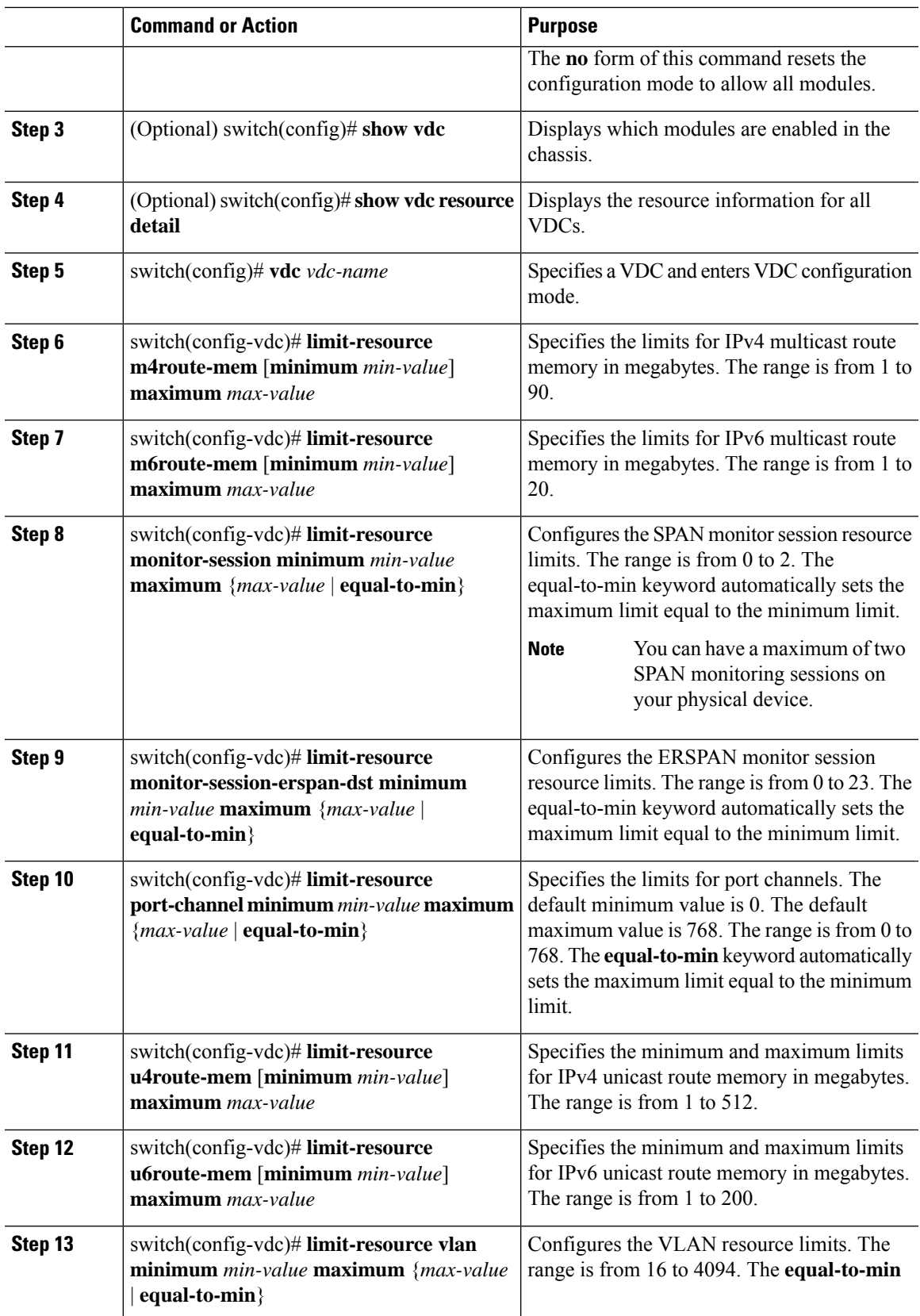

I

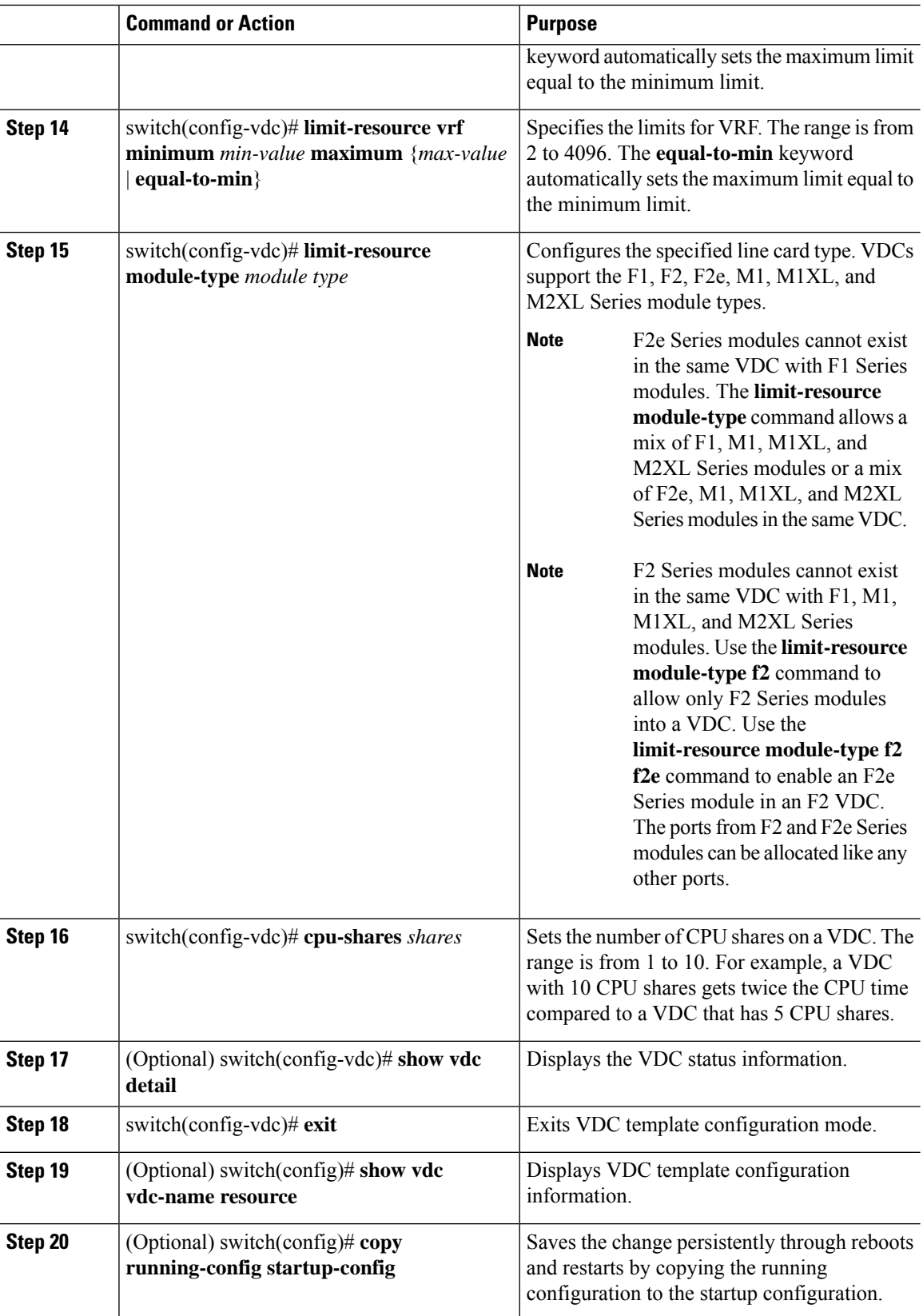

i.

Ш

### **Displaying show vdc detail Output**

This example displays the output of show vdc detail command:

```
switch# show vdc detail
```

```
vdc id: 1
vdc name: switch
vdc state: active
vdc mac address: 00:26:51:cb:bf:41
vdc ha policy: RELOAD
vdc dual-sup ha policy: SWITCHOVER
vdc boot Order: 1
CPU Share: 5
CPU Share Percentage: 22%
vdc create time: Wed Jul 18 18:08:15 2012
vdc reload count: 0
vdc restart count: 0
vdc type: Admin
vdc supported linecards: None
vdc id: 2
vdc name: vdc2
vdc state: active
vdc mac address: 00:26:51:cb:bf:42
vdc ha policy: RESTART
vdc dual-sup ha policy: SWITCHOVER
vdc boot Order: 1
CPU Share: 10
CPU Share Percentage: 45%
vdc create time: Wed Jul 18 18:17:14 2012
vdc reload count: 0
vdc restart count: 0
vdc type: Ethernet
vdc supported linecards: m1 f1 m1xl m2xl
vdc id: 3
vdc name: new-vdc
vdc state: active
vdc mac address: 00:26:51:cb:bf:43
vdc ha policy: RESTART
vdc dual-sup ha policy: SWITCHOVER
vdc boot Order: 1
CPU Share: 7
CPU Share Percentage: 31%
vdc create time: Wed Jul 18 18:29:51 2012
vdc reload count: 0
vdc restart count: 0
vdc type: Ethernet
vdc supported linecards: m1 f1 m1xl m2xl
switch#
```
### **Changing the HA Policies**

You can change the HA policies for a VDC. The VDC HA policies are as follows:

- Dual supervisor modules:
	- Bringdown—Puts the VDC in the failed state.
- Restart—Restarts the VDC. This process includes shutting down all the interfaces within that VDC and stopping all the virtualized services processes. The Cisco NX-OS software restarts all the virtualized services saved in the startup configuration and brings the interfaces back up with the configuration saved in the startup configuration. Any configuration that you did not save in the startup configuration prior to the restart is lost.
- Switchover—Initiates a supervisor module switchover.
- Single supervisor modules:
	- Bringdown—Puts the VDC in the failed state.
	- Reload—Reloads the supervisor module.

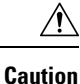

With the reload action, any configuration that you did not save in the startup configuration prior to the reload is lost.

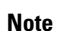

**Note** The reload action affects all interfaces and all VDCs on the physical device.

• Restart—Restarts the VDC. This process includes shutting down all the interfaces within that VDC and stopping all the virtualized services processes. The Cisco NX-OS software restarts all the virtualized services saved in the startup configuration and brings the interfaces back up with the configuration saved in the startup configuration. Any configuration that you did not save in the startup configuration prior to the restart is lost.

<u>/I\</u> **Caution**

With the reload action, any configuration that you did not save in the startup configuration prior to the reload is lost.

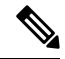

**Note** You cannot change the HA policies for the default or admin VDC.

#### **Before you begin**

Log in to the default or admin VDC with a username that has the network-admin user role.

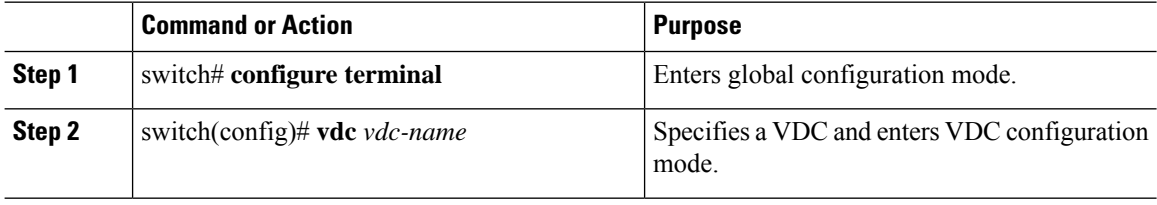

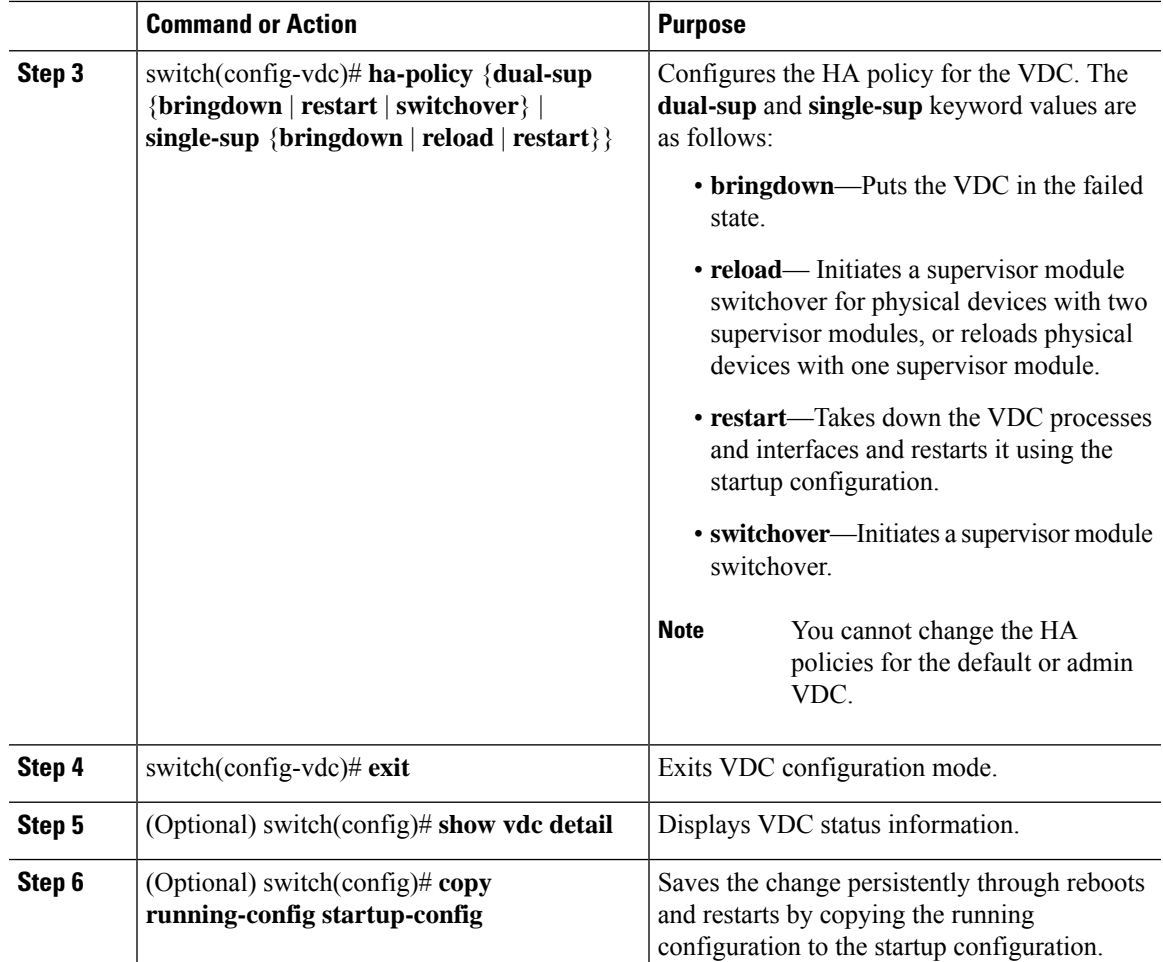

# **Saving VDC Configurations**

You can save the configuration of all the VDCs on the physical device to the startup configuration.

#### **Before you begin**

Log in to the default or admin VDC with a username that has the network-admin user role.

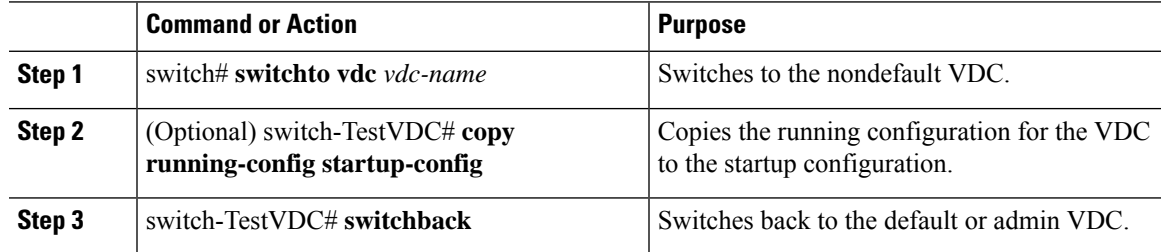

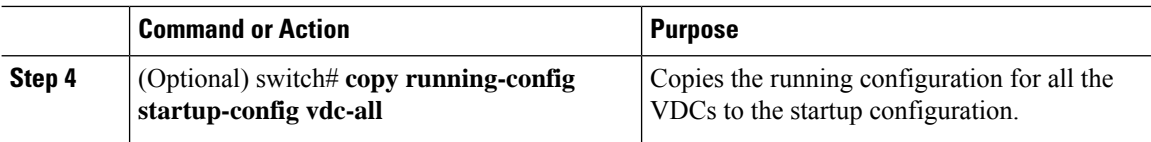

## **Suspending a Nondefault VDC**

You can suspend an active nondefault VDC. You must save the VDC running configuration to the startup configuration before suspending the VDC. Otherwise, you will lose the changes to the running configuration.

```
\label{eq:1} \mathscr{D}_{\mathbf{a}}
```
**Note** You cannot suspend the default and admin VDC.

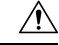

**Caution** Suspending a VDC disrupts all traffic on the VDC.

#### **Before you begin**

Log in to the default or admin VDC with a username that has the network-admin user role.

#### **Procedure**

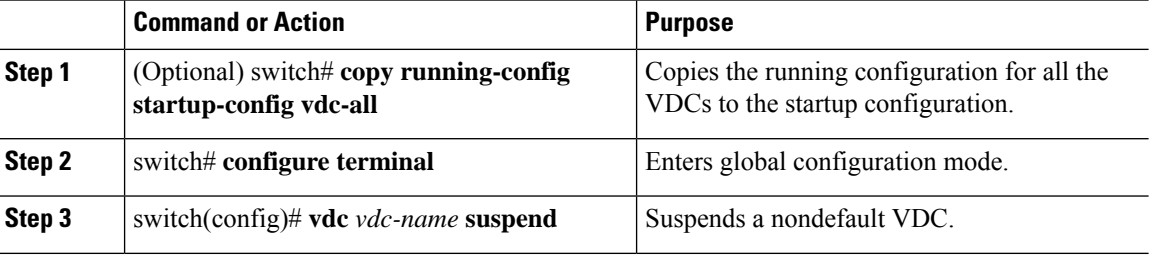

### **Resuming a Nondefault VDC**

You can resume a nondefault VDC from the suspended state. The VDC resumes with the configuration saved in the startup configuration.

#### **Before you begin**

Log in to the default or admin VDC with a username that has the network-admin user role.

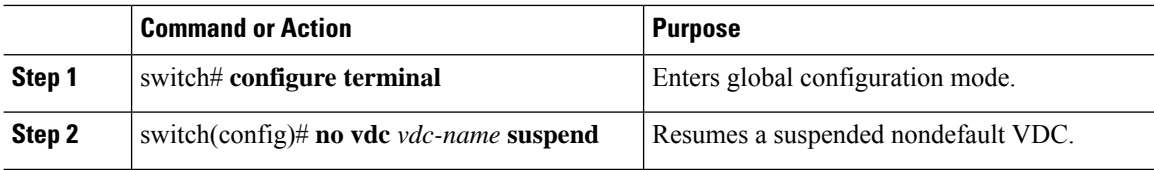

Ш

### **Reloading a Nondefault VDC**

You can reload a nondefault VDC that is in a failed state. The VDC reloads using the startup configuration.

 $\mathscr{D}$ **Note**

Use the **reload** command to reload the default or admin VDC. Reloading the default or admin VDC reloads all VDCs on the Cisco NX-OS device.

 $\sqrt{N}$ 

**Caution** Reloading a VDC disrupts all traffic on the VDC.

#### **Before you begin**

Log in to the nondefault VDC with a username that has the vdc-admin user role or use the **switchto vdc** command from the default or admin VDC to access the nondefault VDC.

#### **Procedure**

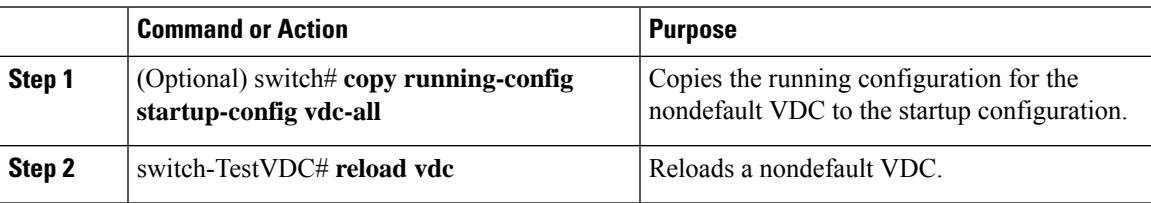

### **Configuring the VDC Boot Order**

You can configure the boot order for the VDCs on your Cisco NX-OS device.

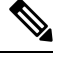

**Note** You cannot change the boot order of the default or admin VDC.

#### **Before you begin**

Log in to the default or admin VDC with a username that has the network-admin user role.

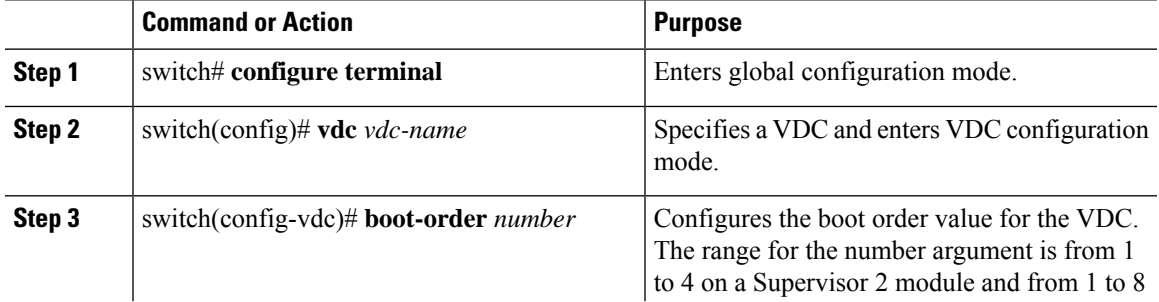

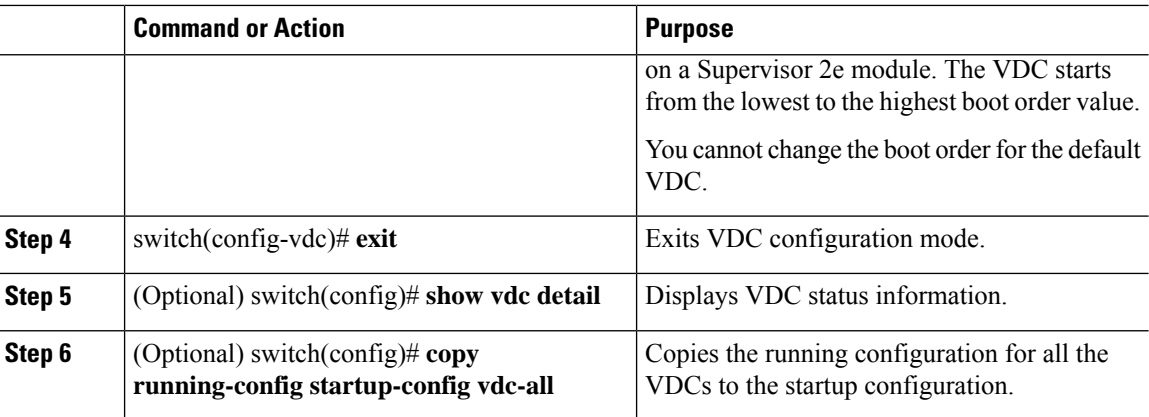

## **Deleting a VDC**

When you delete a VDC, the ports on the VDC are moved to unallocated interfaces.

# 

**Note** You cannot delete the default VDC (VDC 1) and the admin VDC.

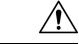

**Caution** Deleting a VDC disrupts all traffic on the VDC.

### **Before you begin**

Log in to the default or admin VDC with a username that has the network-admin user role.

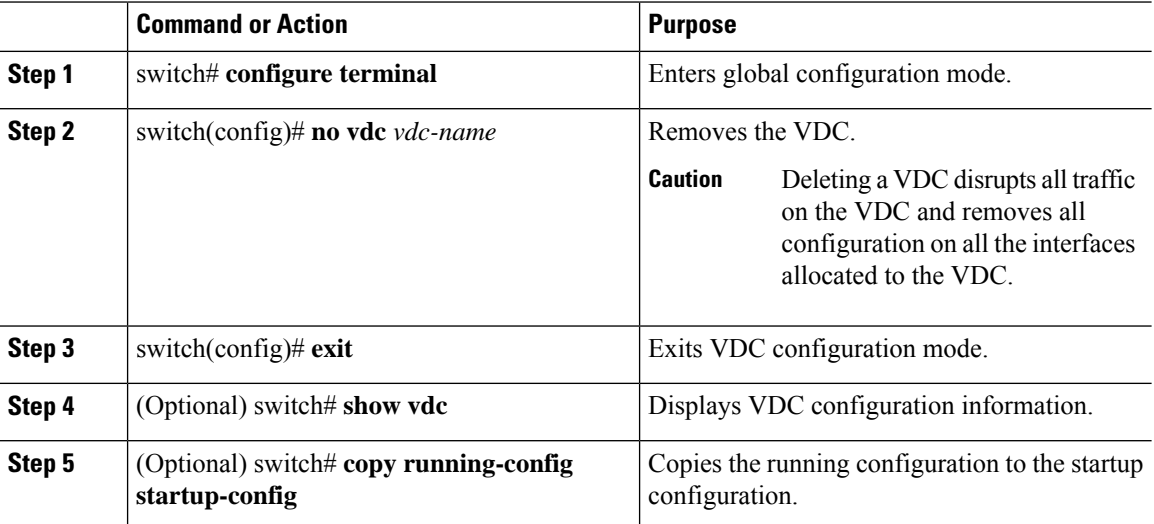

Ш

# <span id="page-38-0"></span>**Verifying the VDC Configuration**

To display the VDC configuration, perform one of the following tasks:

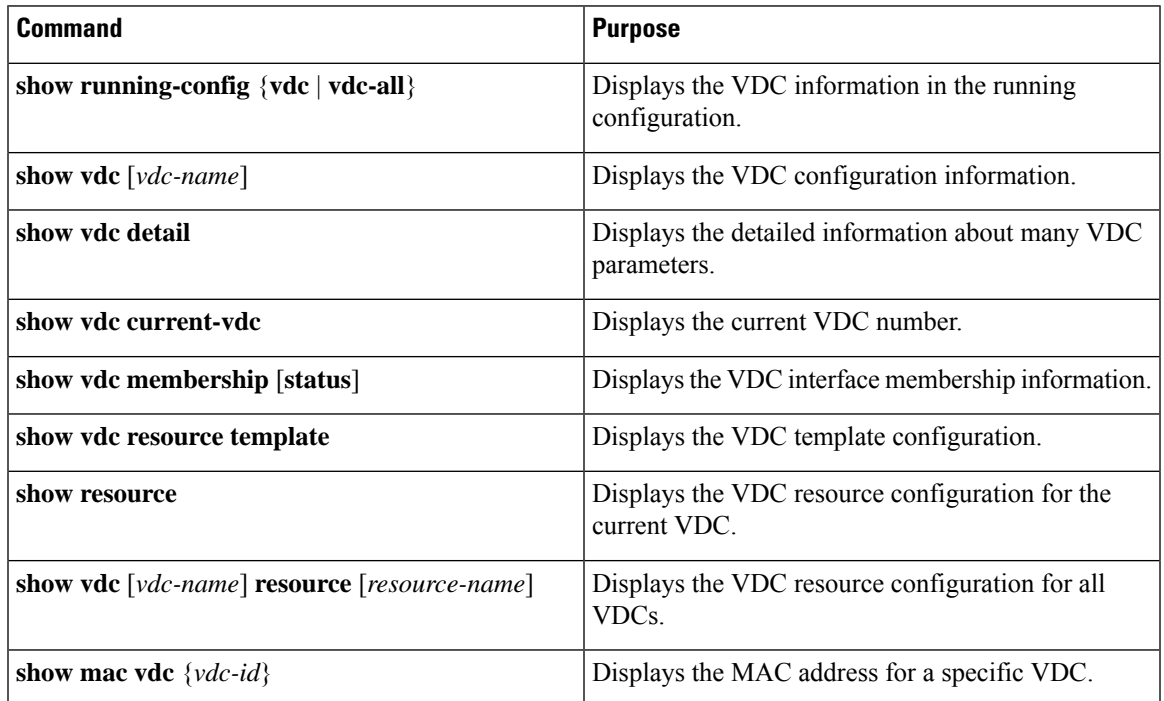

For detailed information about the fields in the output from these commands, see the *Cisco Nexus 7000 Series NX-OS Virtual Device Context Command Reference*.

# <span id="page-38-1"></span>**Configuration Examples for VDC Management**

This example shows how to allocate interfaces between VDCs for port groups on a Cisco Nexus 7000 Series 32-port, 10-Gbps Ethernet module:

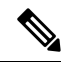

**Note** VDC-A is the default VDC.

```
config t
hostname VDC-A
vdc VDC-B
! Port group 2
allocate interfaces ethernet 2/2, ethernet 2/4, ethernet 2/6, ethernet 2/8
! Port group 3
allocate interfaces ethernet 2/9, ethernet 2/11, ethernet 2/13, ethernet 2/15
vdc VDC-C
! Port group 4
allocate interfaces ethernet 2/10, ethernet 2/12, ethernet 2/14, ethernet 2/16
! Port group 5
allocate interfaces ethernet 2/17, ethernet 2/19, ethernet 2/21, ethernet 2/23
vdc VDC-D
```

```
! Port group 6
allocate interfaces ethernet 2/18, ethernet 2/20, ethernet 2/22, ethernet 2/24
! Port group 7
allocate interfaces ethernet 2/25, ethernet 2/27, ethernet 2/29, ethernet 2/30
```
# <span id="page-39-0"></span>**Related Documents for Managing VDCs**

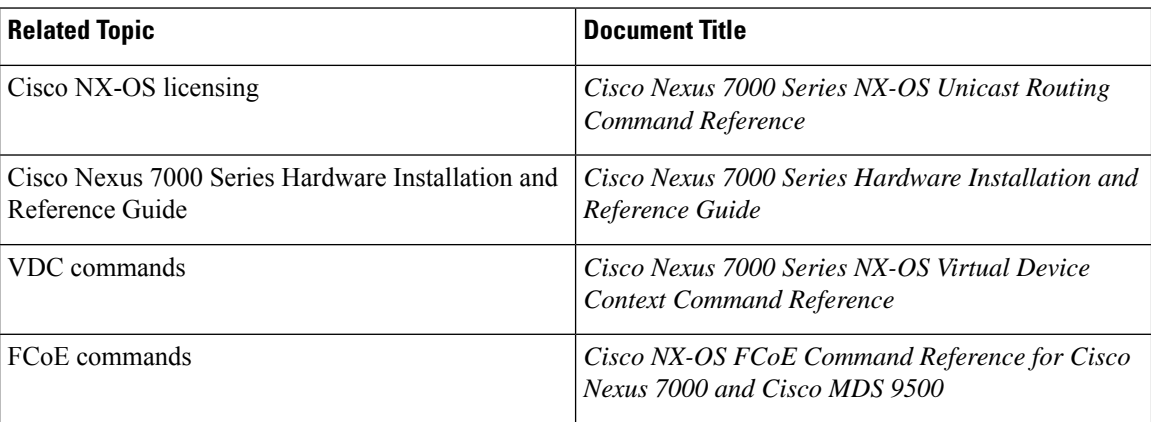

# <span id="page-39-1"></span>**Feature History for Managing VDCs**

This table includes only the updates for those releases that have resulted in additions or changes to the feature.

| <b>Feature Name</b>                                               | <b>Release</b> | <b>Feature Information</b>                                                                                                    |  |  |
|-------------------------------------------------------------------|----------------|----------------------------------------------------------------------------------------------------|--|--|
| M <sub>3</sub> Series Module                                      | 8.0(1)         | Added guidelines and limitations for support<br>of M3 Series modules on Cisco Nexus 7000<br>Series switches.                                                             |  |  |
| M <sub>3</sub> Series Module                                      | 7.3(0)DX(1)    | Added guidelines and limitations for support<br>of M3 Series modules on Cisco Nexus 7700<br>Series switches.                                                             |  |  |
| F <sub>3</sub> Series module                                      | 6.2(6)         | Added support for the F3 Series module.                                                                                                    |  |  |
| Cisco Nexus 7710 switch and $(6.2(2))$<br>Cisco Nexus 7718 switch |                | Added support for the Cisco Nexus 7710<br>switch and the Cisco Nexus 7718 switch on<br>the Supervisor 2e module.                                                         |  |  |
| Admin VDC on Supervisor $1   6.2(2)$<br>module                    |                | Added support for admin VDCs on the<br>Supervisor 1 module.                                                                                                    |  |  |
| F <sub>2</sub> e Series module                                    | 6.2(2)         | Added the ability to enable the F2e Series<br>module (a new configurable VDC module<br>type, independent from and separate to the F2<br>VDC module type) on the chassis. |  |  |

**Table 26: Feature History for Managing VDCs**

 $\mathbf{l}$ 

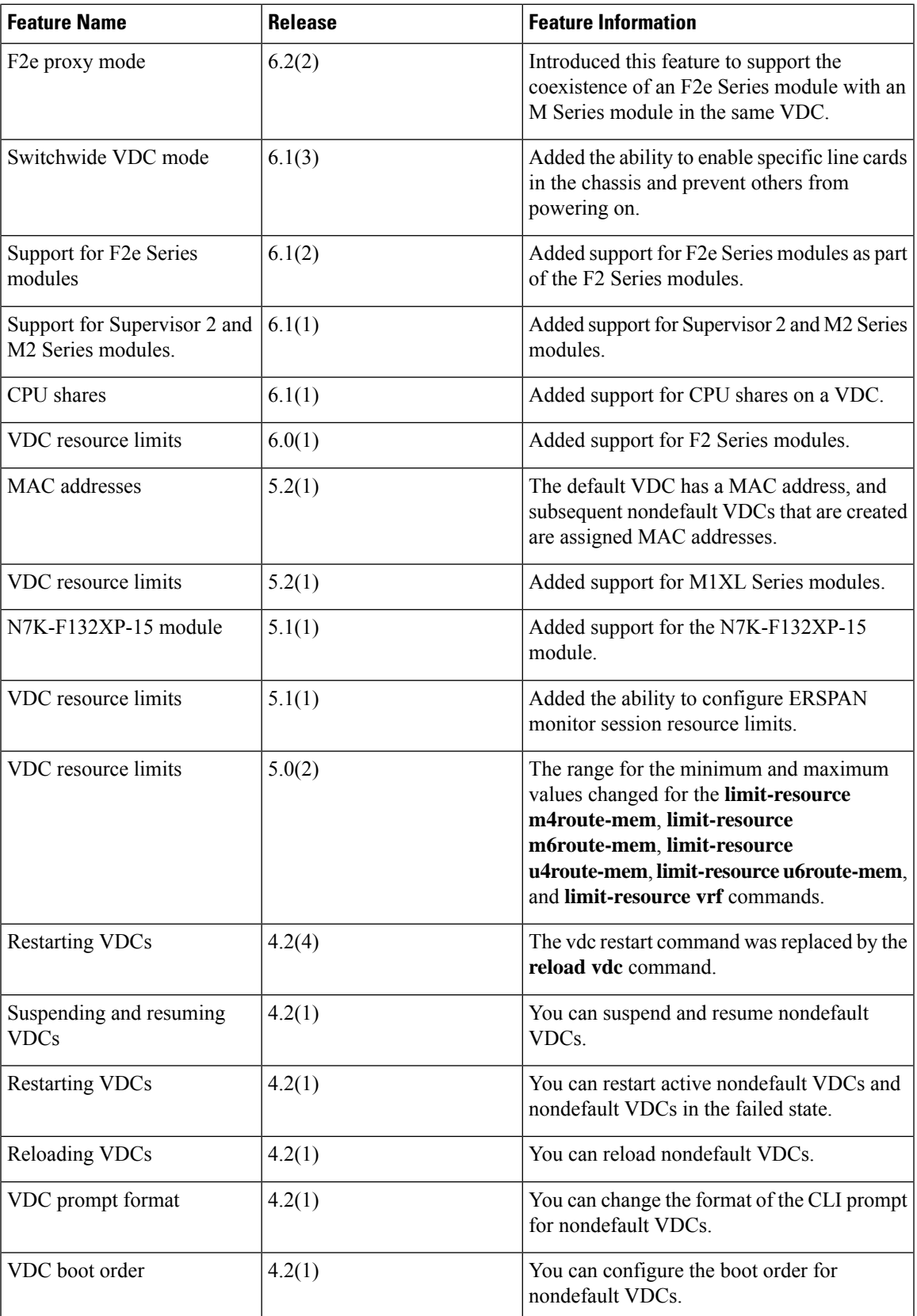

I

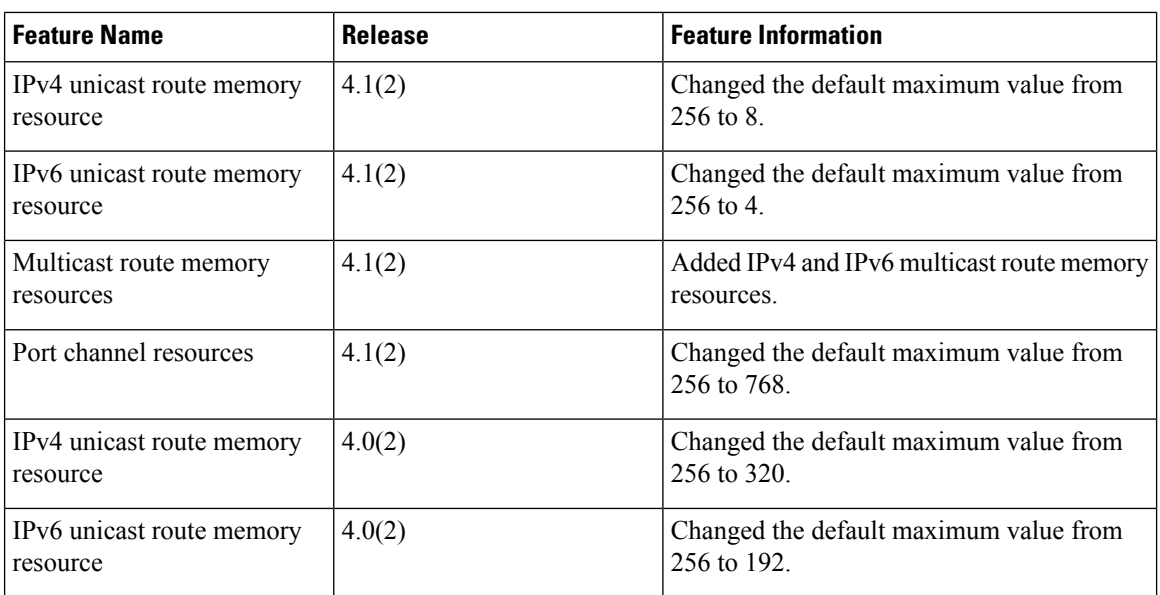

i.